# **DVD Micro Theatre** MCD515

User manual Manuel d'utilisation Manual del usuario Benutzerhandücher Gebruikershandleidingen Manuale per l'utente Användarhandböckerna Brugermanual

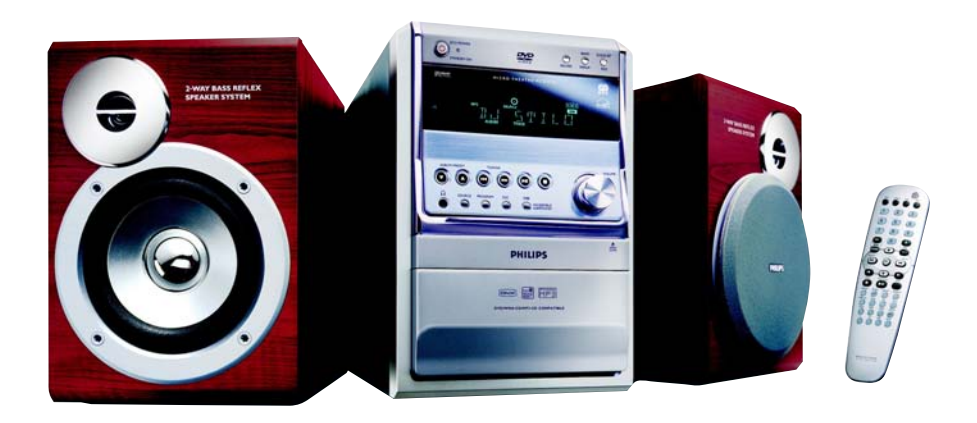

# **PHILIPS**

### **Important notes for users in the U.K.**

#### **Mains plug**

This apparatus is fitted with an approved 13 Amp plug. To change a fuse in this type of plug proceed as follows:

- **1** Remove fuse cover and fuse.
- **2** Fix new fuse which should be a BS1362 5 Amp, A.S.T.A. or BSI approved type.
- **3** Refit the fuse cover.

If the fitted plug is not suitable for your socket outlets, it should be cut off and an appropriate plug fitted in its place.

If the mains plug contains a fuse, this should have a value of 5 Amp. If a plug without a fuse is used, the fuse at the distribution board should not be greater than 5 Amp.

#### *Note: The severed plug must be disposed of to avoid a possible shock hazard should it be inserted into a 13 Amp socket elsewhere.*

#### **How to connect a plug**

The wires in the mains lead are coloured with the following code: blue  $=$  neutral (N), brown  $=$  live  $(L)$ .

As these colours may not correspond with the colour markings identifying the terminals in your plug, proceed as follows:

– Connect the blue wire to the terminal marked N or coloured black.

– Connect the brown wire to the terminal marked L or coloured red.

– Do not connect either wire to the earth terminal in the plug, marked E (or  $\frac{1}{2}$ ) or coloured green (or green and yellow).

Before replacing the plug cover, make certain that the cord grip is clamped over the sheath of the lead - not simply over the two wires.

### **Copyright in the U.K.**

Recording and playback of material may require consent. See Copyright Act 1956 and The Performer's Protection Acts 1958 to 1972.

## **Italia**

### **DICHIARAZIONE DI CONFORMITA'**

Si dichiara che l'apparecchio MCD515 Philips risponde alle prescrizioni dell'art. 2 comma 1 del D.M. 28 Agosto 1995 n. 548.

Fatto a Eindhoven

Philips Consumer Electronics Philips, Glaslaan 2 5616 IB Eindhoven. The Netherlands

# **Norge**

Typeskilt finnes på apparatens underside.

*Observer: Nettbryteren er sekundert innkoplet. Den innebygde netdelen er derfor ikke frakoplet nettet så lenge apparatet er tilsluttet nettkontakten.*

For å redusere faren for brann eller elektrisk støt, skal apparatet ikke utsettes for regn eller fuktighet.

# *CAUTION*

*Visible and invisible laser radiation. If the cover is open, do not look at the beam.*

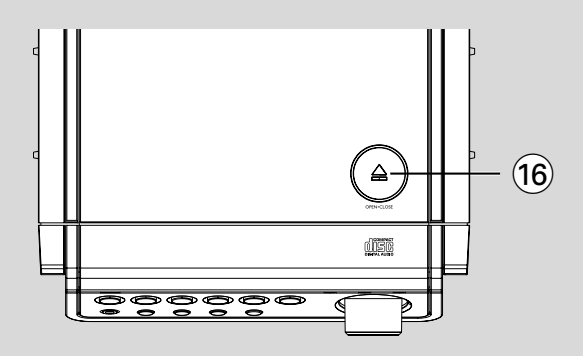

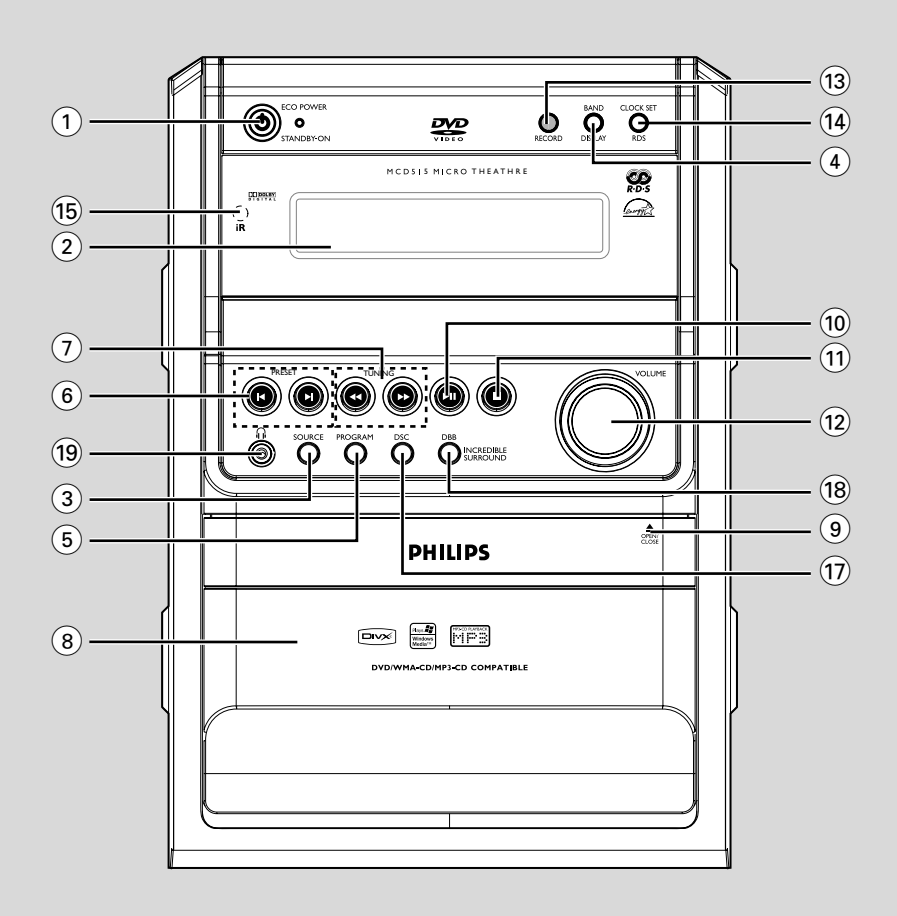

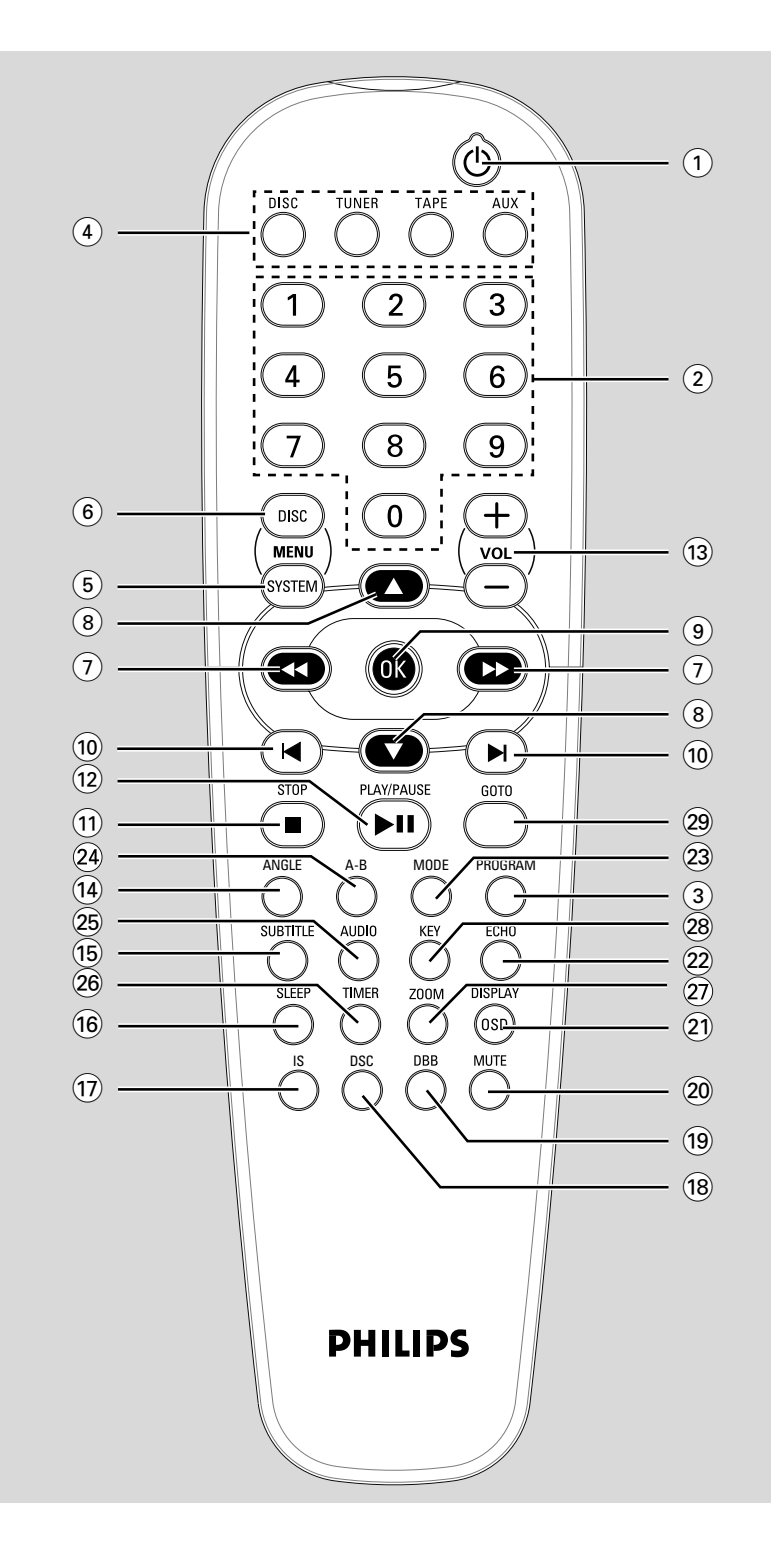

### *DK*

*Advarsel: Usynlig laserstråling ved åbning når sikkerhedsafbrydere er ude af funktion. Undgå utsættelse for stråling.*

*Bemærk: Netafbryderen er sekundært indkoblet og ofbryder ikke strømmen fra nettet. Den indbyggede netdel er derfor tilsluttet til lysnettet så længe netstikket sidder i stikkontakten.*

### *S*

*.*

#### *Klass 1 laseraparat*

*Varning! Om apparaten används på annat sätt än i denna bruksanvisning specificerats, kan användaren utsättas för osynlig laserstrålning, som överskrider gränsen för laserklass 1.*

*Observera! Stömbrytaren är sekundärt kopplad och bryter inte strömmen från nätet. Den inbyggda nätdelen är därför ansluten till elnätet så länge stickproppen sitter i vägguttaget.*

### *SF*

*Luokan 1 laserlaite*

*Varoitus! Laitteen käyttäminen muulla kuin tässä käyttöohjeessa mainitulla tavalla saattaa altistaa käyttäjän turvallisuusluokan 1 ylittävälle näkymättömälle lasersäteilylle.*

*Oikeus muutoksiin varataan. Laite ei saa olla alttiina tippu-ja roiskevedelle.*

*Huom. Toiminnanvalitsin on kytketty toisiopuolelle, eikä se kytke laitetta irti sähköverkosta. Sisäänrakennettu verkkoosa on kytkettynä sähköverkkoon aina silloin, kun pistoke on pistorasiassa.*

#### **Manufactured under license from Dolby Laboratories.**

"Dolby", "Pro Logic" and the double-D symbol are trademarks of Dolby Laboratories.

This product incorporates copyright protection technology that is protected by method claims of certain U.S. patents and other intellectual property rights owned by Macrovision Corporation and other rights owners. Use of this copyright protection technology must be authorized by Macrovision Corporation, and is intended for home and other limited viewing uses only unless otherwise authorized by Macrovision Corporation. Reserve engineering or disassembly is prohibited.

**DivX, DivX Certified, and associated logos are trademarks of DivXNetworks, Inc and are used under license.**

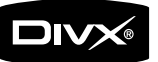

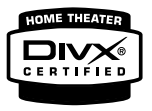

**Windows Media is a trademark of Microsoft Corporation.**

# **Language Code**

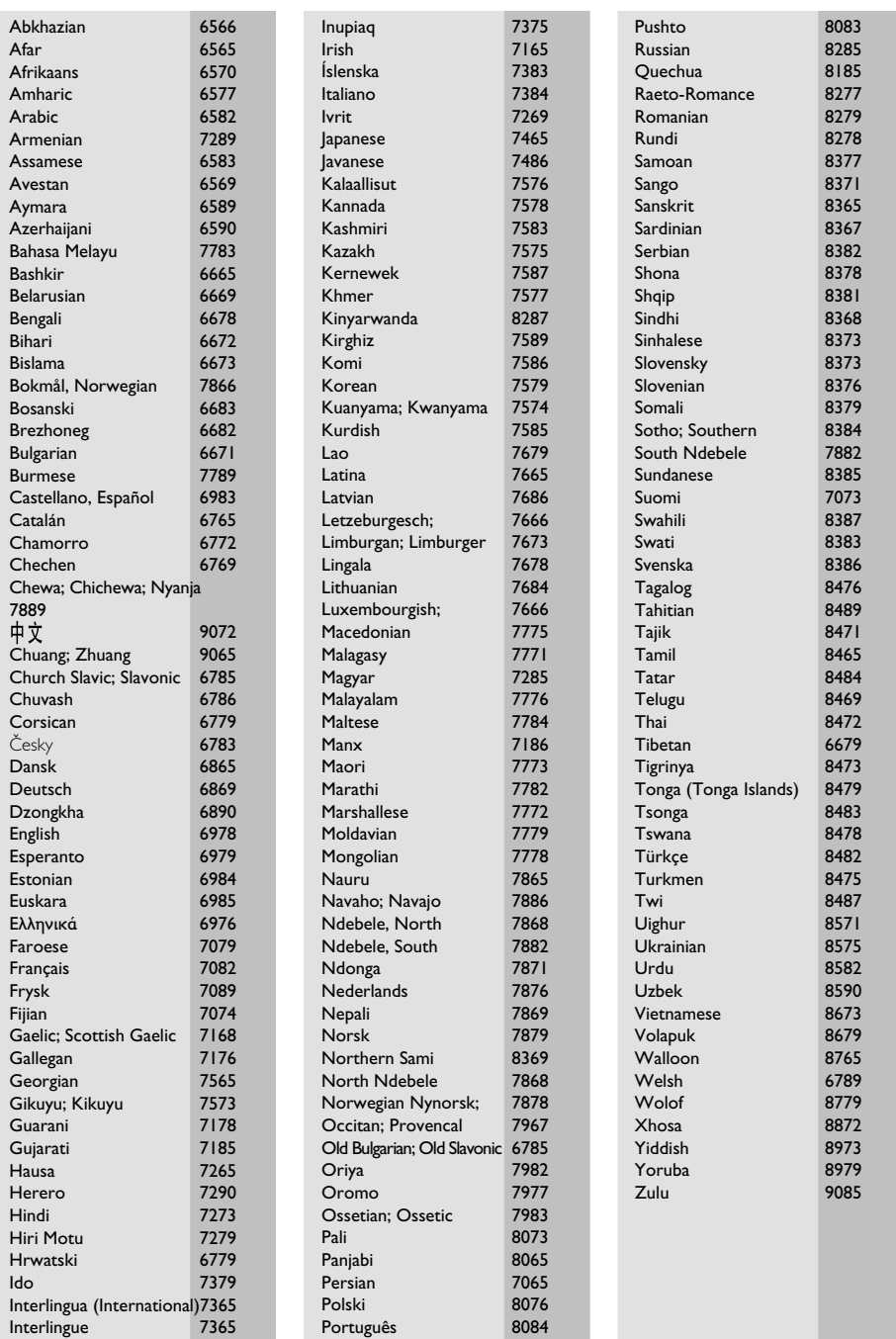

# **Index**

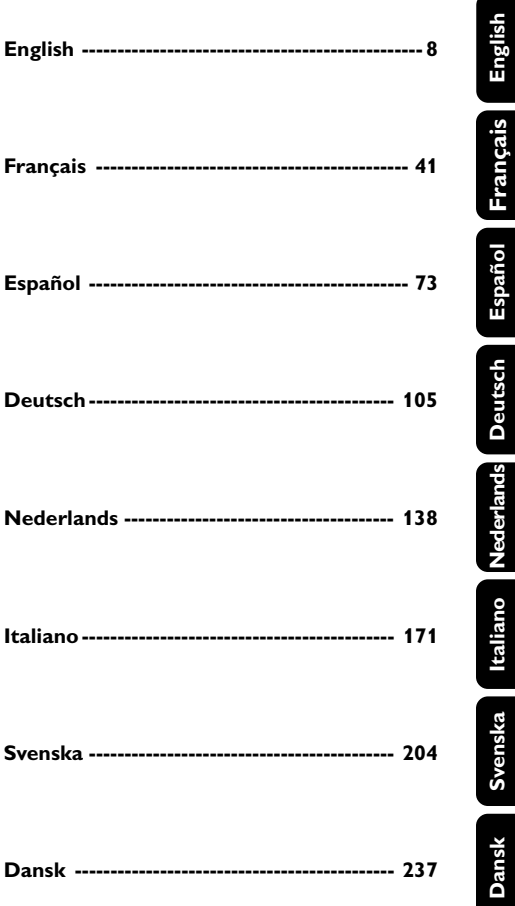

### **Allgemeine Information**

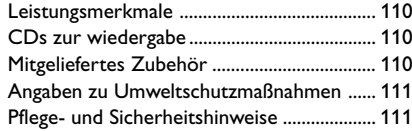

### **Anschlüsse**

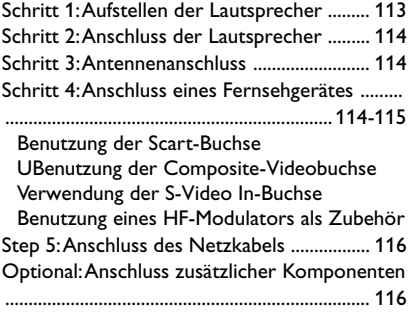

### **Bedienelemente**

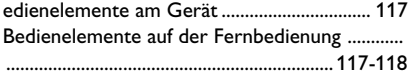

### **Vorbereitungen**

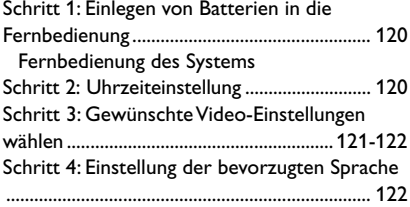

### **Grundfunktionen**

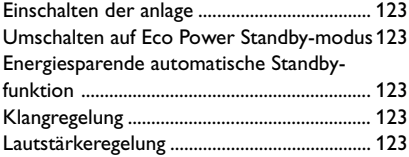

### **Bediening van de diskspeler**

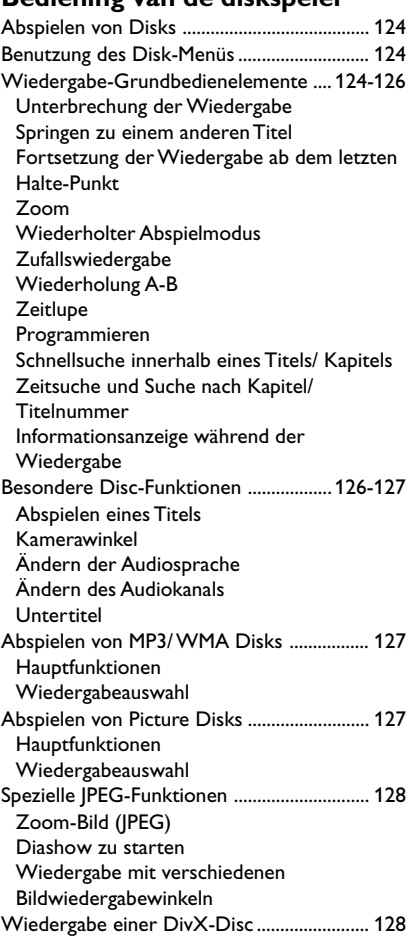

### **DVD-Menüfunktionen**

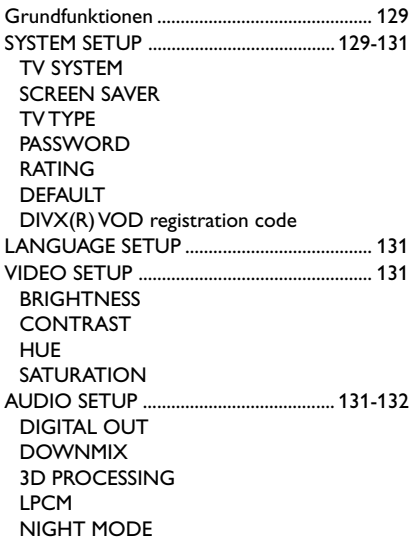

### **Radioempfang**

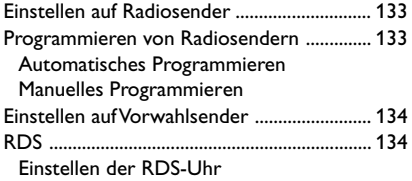

### **Kassettenbetrieb/Aufnahme**

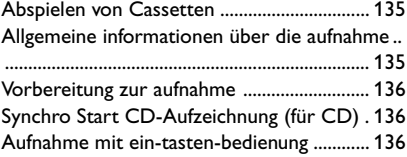

### **Uhr/Timer**

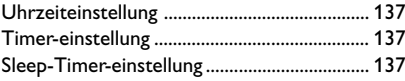

```
Technische Daten......................... 138
```

```
Fehlersuche...................................... 139-140
```
**Glossar** .............................................. 141

### **Entsorgung Ihres Altgerätes**

Ihr Produkt ist aus hochqualitativen Materialien und Bestandteilen hergestellt, die dem Recycling zugeführt und wiederverwertet werden können.

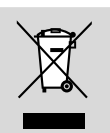

Falls dieses Symbol eines durchgestrichenen Müllcontainers auf Rollen auf diesem Produkt angebracht ist, bedeutet dies, dass es von der Europäischen Richtlinie 2002/96/EG erfasst wird

Bitte informieren Sie sich über die örtlichen Sammelstellen für Elektroprodukte und elektronische Geräte.

Bitte beachten Sie die lokalen Vorschriften und entsorgen Sie Ihre Altgeräte nicht mit dem normalen Haushaltsmüll. Die korrekte Entsorgung Ihres Altgerätes ist ein Beitrag zur Vermeidung möglicher negativer Folgen für die Umwelt und die menschliche Gesundheit.

# **Allgemeine Information**

#### **Leistungsmerkmale**

Ihre DVD-Mikroanlage mit volldigitalem 2-Kanal-Verstärker bietet die dynamische Klangqualität eines großen Kinos und verfügt über einige der besten Leistungsmerkmale der Heimkino-Technologie.

#### **Zusätzliche Komponentenanschlüsse**

Sie können andere Audio- und Audio-/ Videokomponenten an die Anlage anschließen, um die Surround Lautsprecher der Anlage zu nutzen.

#### **Elterliche Kontrolle (Einstufung)**

Lässt Sie eine Einstufung vornehmen, damit sich Ihre Kinder keine DVD mit einer höheren Einstufung als der von Ihnen festgelegten anschauen können.

#### **Sleep Timer**

Ermöglicht dem System, zu einer vorgewählten Zeit automatisch auf Standby-Modus umzuschalten.

#### **Nacht-Modus [Night Mode]**

Lässt Sie den dynamischen Bereich komprimieren, wodurch die Lautstärkenunterschiede zwischen verschiedenen Klängen im Dolby Digital-Modus verringert werden können.

### **CDs zur wiedergabe**

#### **Ihr DVD-Spieler kann Folgendes abspielen:**

- Digital Video Disks (DVDs)
- Video CDs (VCDs)
- Super Video CDs (SVCDs)
- Windows Media Audio (WMA)
- Digital Video Disks + Rewritable (DVD+RW)
- Compact Disks (CDs)
- DivX(R) auf CD-R(W):
- $-$  DivX 3.11, 4. $\times$  und 5. $\times$
- Picture-Dateien (Kodak, JPEG) auf CD-R(W)
- Unterstützte MP3 Disc-Formate:
- **•** UDF/ISO 9660 Format
- **•** Max. Länge des Titel-/Albumnamens 12 Zeichen
- **•** Max. Anzahl der Titel plus Album lautet 255.
- **•** Max. verschachteltes Verzeichnis hat 8 Ebenen
- **•** Die max. Anzahl der Alben lautet 32.
- **•** Max. MP3-Titelnummer ist 999.
- **•** Unterstützte Abtastfrequenzen für MP3-CD lauten: 32 kHz, 44,1 kHz, 48 kHz.

**•** Unterstützte Bitraten der MP3-CD lauten: 32, 64, 96, 128, 192, 256 (kbps).

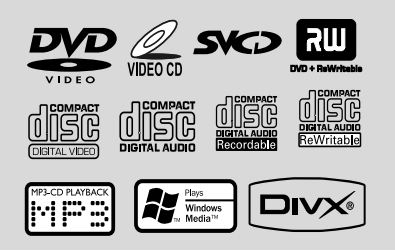

Die folgenden Formate werden nicht unterstützt

- **•** Dateien wie \*.VMA, \*.AAC, \*.DLF, \*.M3U, \*.PLS, \*.WAV,
- **•** Nicht-englische Namen von Titeln/Alben
- **•** Im Joliet-Format aufgenommene Discs

#### **Regionalcodes**

DVDs müssen für alle Regionen (**ALL**) oder für **Region 2** markiert sein, um auf diesem DVD-Mikrosystems abgespielt zu werden. Disks, die für andere Regionen markiert sind, können nicht abgespielt werden.

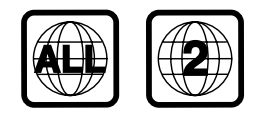

*Hinweis:*

*– Bei Discs mit gemischtem Modus wird je nach Aufnahmeformat nur ein Modus für die Wiedergabe ausgewählt.*

*– Wenn Sie Probleme beim Abspielen einer bestimmten Disk haben, nehmen Sie die Disk heraus und probieren Sie eine andere aus. Unvorschriftsmäßig formatierte Disks werden auf diesem DVD-Mikrosystems nicht abgespielt.*

*– Eine DTS-Surround-Audiowiedergabe ist mit diesem DVD-Player nicht möglich.*

- **Mitgeliefertes Zubehör**
- ein Video-Cinchkabel (gelb)
- MW-Rahmenantenne – FM-Drahtantenne
- eine Fernbedienung mit zwei AA-Batterien
- die vorliegende Anleitung

### **Angaben zu Umweltschutzmaßnahmen**

Auf überflüssige Verpackungsmaterialien wurde verzichtet. Wir haben uns bemüht, dafür zu sorgen, daß die Verpackung leicht in drei Monomaterialien trennbar ist: Pappe (Karton), Polystyrol-Schaumstoff (Transportschutz) und Polyäthylen (Beutel, Schaumstoff-Schutzfolie).

Die Anlage besteht aus recyclingfähigen und wiederverwendbaren Materialien, die von einem darauf spezialisierten Unternehmen zerlegt werden können. Bitte beachten Sie die örtlichen Vorschriften in bezug auf die Entsorgung von Verpackungsmaterial, leeren Batterien und Altgeräten.

### **Pflege- und Sicherheitshinweise**

#### **Hohe Temperaturen, Feuchtigkeit, Wasser und Staub vermeiden**

- Schützen Sie die Anlage, die Batterien und CDs vor übermäßiger Feuchtigkeit, Regen, Sand oder Hitze von Heizkörpern oder durch direkte Sonneneinstrahlung.
- Stellen Sie keine mit Flüssigkeiten gefüllten Behälter, etwa Vasen, auf den Apparat.
- Stellen Sie keine Gegenstände mit offenen Flammen, etwa angezündete Kerzen, auf das Gerät.
- Der Apparat darf Tropf- und Spritzwasser nicht ausgesetzt werden.
- Die mechanischen Bauteile des Geräts sind mit selbstschmierenden Lagern ausgestattet und dürfen nicht geölt oder geschmiert werden.

### **Kondensationsproblem vermeiden**

Die Linse kann beschlagen, wenn der Spieler plötzlich von einer kalten in eine warme Umgebung gebracht wird, was das Abspielen einer Disk unmöglich macht. Den Spieler in der warmen Umgebung lassen, bis die Feuchtigkeit verdunstet.

### **Die Lüftungsöffnungen nicht blockieren**

● Den DVD-Spieler nicht in einem geschlossenen Schrank betreiben, zur ausreichenden Lüftung etwa 10 cm (4") Freiraum um das Gerät herum lassen.

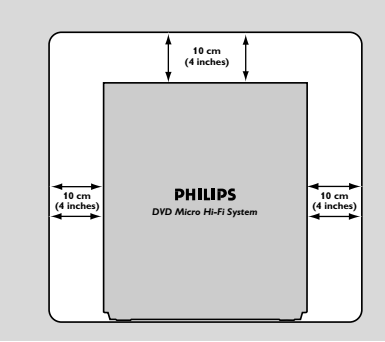

● Die Belüftung des Geräts darf nicht dadurch ● Die Belüftung des Geräts darf nicht dadurch beeinträchtigt werden, dass die Lüftungsöffnungen durch Zeitungen, Tischtücher, Vorhänge etc. abgedeckt werden.

### **Reinigen des Gehäuses**

Benutzen Sie ein weiches Tuch, das mit einer milden Reinigungslösung angefeuchtet ist. Verwenden Sie keine Lösung, die Alkohol, Spiritus, Ammoniak oder Scheuermittel enthält.

### **Reinigen von CDs**

● Eine Disk durch eine geradlinige Bewegung von der Mitte zum Rand mit einem weichen, fusselfreien Tuch reinigen. Ein Reiniger könnte die Disk beschädigen.

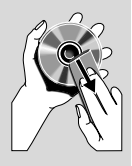

● Nur auf die bedruckte Seite einer CDR(W) schreiben und hierfür ausschließlich einen weichen Filzstift benutzen.

### **Reinigung der CD-Laseroptik**

● Nach längerem Betrieb kann sich Schmutz oder Staub auf der CD-Laseroptik ansammeln. Für eine einwandfreie Wiedergabequalität empfiehlt es sich, die Laseroptik mit dem Spezialreinigungsset für CD-Laseroptiken von Philips (Lens Cleaner) oder einem anderen handelsüblichen Spezialreiniger zu reinigen. Befolgen Sie die Anweisung in der Anleitung zu Reinigungsset.

#### **Aussuchen einer geeigneten Lage**

- Den Spieler auf eine ebene, harte und stabile Oberfläche stellen.
- Die mechanischen Bauteile des Geräts sind mit selbstschmierenden Lagern ausgestattet und dürfen nicht geölt oder geschmiert werden.

#### **Reinigung der Tonköpfe und Bandlaufvorrichtungen**

- Zur Gewährleistung guter Aufnahme- und Wiedergabequalität sind die mit (A), (B) und (C) bezeichneten Teile (im nachstehenden
- Diagramm) ca. alle 50 Betriebsstunden reinigen. Benutzen Sie ein mit einer Reinigungsflüssigkeit oder Alkohol angefeuchtetes Wattestäbchen.
- Die Tonköpfe können auch durch das Abspielen einer Reinigungscassette gereinigt werden.

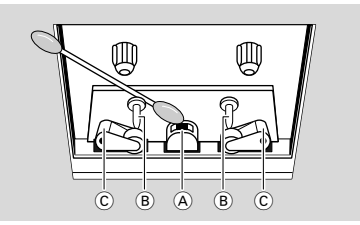

#### **Entmagnetisieren der Tonköpfe**

● Benutzen Sie ein bei Ihrem Händler erhältliches Entmagnetisierungsband.

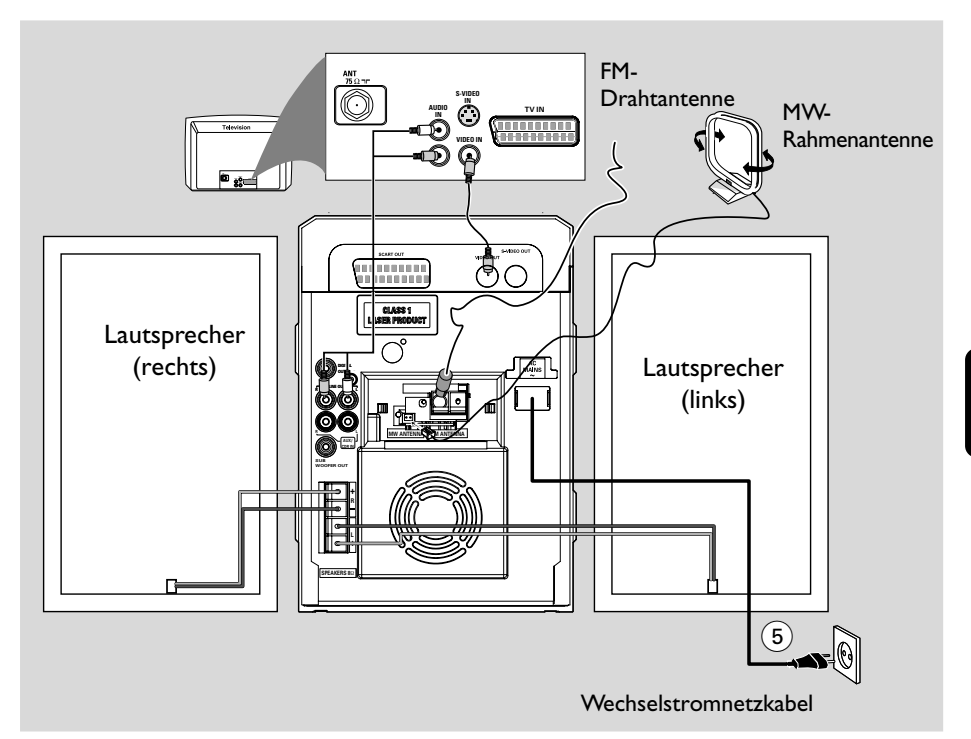

#### *WICHTIG!*

*– Das Typenschild befindet sich auf der Rückseite der Anlage.*

*– Vergewissern Sie sich, bevor Sie den Netzstecker in die Steckdose stecken, dass alle übrigen Verbindungen hergestellt worden sind.*

*– Niemals bei eingeschalteter Netzspannung Verbindungen herstellen oder ändern.*

*– Sichtbare und unsichtbare Laserstrahlung. Bei geöffneter Abdeckung sollten Sie den Strahl nicht ansehen.*

*– Hochspannung! Nicht öffnen! Sie setzen sich der Gefahr eines elektrischen Schlages aus! Das Gerät enthält keine Teile, die vom Benutzer repariert werden können. – Modifikationen am Gerät können zu gefährlichen EMV-Strahlungen oder anderen gefährlichen Vorgängen führen.*

**Zum Schutz vor Überhitzung wurde ein Sicherheitsschaltkreis eingebaut. Deshalb kann die Anlage unter extremen Bedingungen automatisch auf Standby-Betrieb schalten. Lassen Sie die Anlage in einem solchen Fall abkühlen, bevor Sie sie wieder in Betrieb nehment** (dies trifft nicht auf alle Ausführungen zu).

### **Schritt 1: Aufstellen der Lautsprecher**

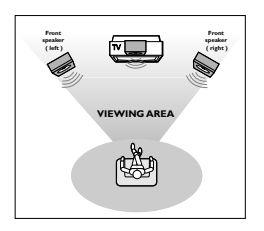

Stellen Sie die linken und rechten vorderen Lautsprecher im gleichen Abstand von Ihrem Fernsehgerät auf. Die Lautsprecher sollten in einem Winkel von etwa 45 Grad zu den Zuhörern stehen.

#### *Hinweis:*

*-Stellen Sie die vorderen Lautsprecher nicht zu nah an Ihr Fernsehgerät heran, um magnetische Störungen auszuschließen.*

*-Stellen Sie sicher, dass der Bereich rund um die DVD-Anlage adäquat belüftet ist.*

# **Anschlüsse**

### **Schritt 2: Anschluss der Lautsprecher**

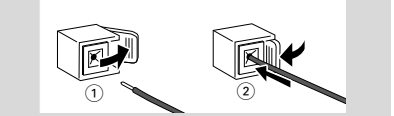

Die Lautsprecherdrähte an die Klemmen **SPEAKERS** anschließen, rechter Lautsprecher an "RIGHT" und linker Lautsprecher an "LEFT", farbiger (markierter) Draht an "+" und schwarzer (nicht markierter) Draht an "-". Den abisolierten Teils des Lautsprecherdrahts lt. Darstellung ganz in die Klemme einführen.

#### *Hinweis:*

*- Sicherstellen, dass die Lautsprecherkabel richtig angeschlossen sind. Unsachgemäße Anschlüsse können das System durch Kurzschluss beschädigen.*

- *- Für optimale Klangleistung sind die mitgelieferten Lautsprecher zu benutzen.*
- *- Nicht mehr als einen Lautsprecher an ein beliebiges Lautsprecherbuchsen-Paar* +*/ anschließen.*

*- Nicht etwa Lautsprecher mit einer Impedanz unter jener der mitgelieferten Lautsprecher anschließen. Bitte beziehen Sie sich auf den Abschnitt TECHNISCHE DATEN dieses Handbuches.*

### **Schritt 3: Antennenanschluss**

Die mitgelieferte MW-Rahmenantenne und die FM-Antenne an die entsprechenden Buchsen anschließen. Die Antennen auf optimalen Empfang ausrichten.

#### **MW-Antenne**

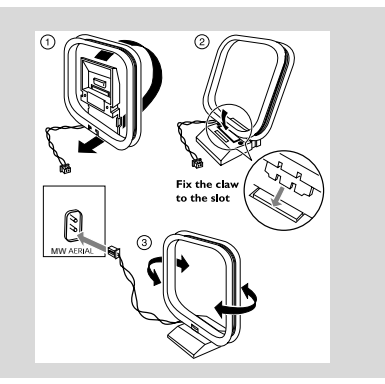

Die Antenne so weit wie möglich von Fernsehgeräten, Videorecordern oder anderen Störquellen entfernt anbringen.

#### **FM-Antenne**

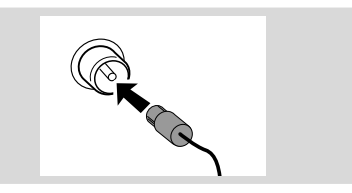

Für besseren FM-Stereo-Empfang eine FM-Außenantenne an die Buchse FM AERIAL (FM ANTENNA) anschließen.

### **Schritt 4: Anschluss eines Fernsehgerätes**

#### **WICHTIG!**

**– Sie brauchen nur eine Möglichkeit zu wählen, und der beste Anschluss hängt von der Leistung Ihres TV-Systems ab.**

- **– Das die DVD-System direkt an das Fernsehgerät anschließen.**
- **– Der SCART-Anschluss ermöglicht Ihnen beim DVD-Spieler, sowohl die Audio- als auch Video-Funktionen zu benutzen.**

#### **Benutzung der Scart-Buchse**

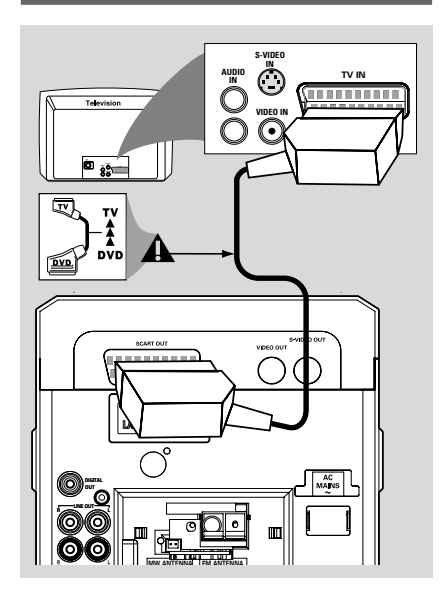

● Benutzen Sie das SCART-Kabel (schwarz), um die SCART-Buchse (**SCART OUT**) des DVD-Spielers an den Verbinder (TV IN) am Fernsehgerät anzuschließen *(Kabel nicht mitgeliefert)*.

#### *Hinweis:*

 $-$  Stellen Sie sicher, dass der mit ..TV" *gekennzeichnete Stecker am SCART-Kabel an das Fernsehgerät und der mit "DVD" gekennzeichnete Stecker am SCART-Kabel an den DVD-Spieler angeschlossen wurde.*

#### **UBenutzung der Composite-Videobuchse (CVBS)**

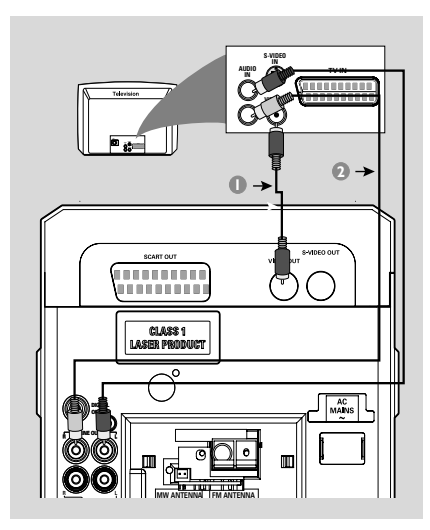

- **1** Das Composite-Videokabel zum Anschluss der **VIDEO OUT** Buchse des Systems an den Videoeingang (oder als A/V In, Video In, Composite oder Baseband bezeichnet) am Fernsehgerät benutzten *(Kabel nicht mitgeliefert)*.
- 2 Um den Sound dieses DVD-Spielers durch Ihr Fernsehgerät zu hören, benutzen Sie die Audiokabel (weiß/ rot) für den Anschluss der LINE OUT (L/R) Buchsen des DVD-Spielers an die entsprechenden Audioeingänge AUDIO IN am Fernsehgerät *(Kabel nicht mitgeliefert)*.

#### **Verwendung der S-Video In-Buchse**

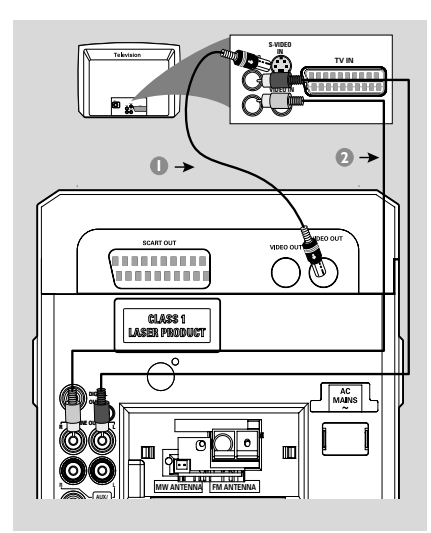

- 1 Schließen Sie die **S-VIDEO OUT**-Buchse der Anlage mit dem S-Video-Kabel (nicht im Lieferumfang enthalten) an die S-Video In-Buchse (auch Y/C oder S-VHS) Ihres Fernsehers an.
- 2 Um den Sound dieses DVD-Spielers durch Ihr Fernsehgerät zu hören, benutzen Sie die Audiokabel (weiß/ rot) für den Anschluss der LINE OUT (L/R) Buchsen des DVD-Spielers an die entsprechenden Audioeingänge AUDIO IN am Fernsehgerät *(Kabel nicht mitgeliefert)*.

# **Anschlüsse**

**Benutzung eines HF-Modulators als Zubehör**

#### **WICHTIG!**

**– Wenn Ihr Fernsehgerät nur eine einzige Antenna In Buchse hat (oder als 75 ohm oder RF In bezeichnet), benötigen Sie einen HF-Modulator, um die DVD-Wiedergabe auf dem Fernsehgerät zu sehen. Wenden Sie sich bzgl. Angaben zu Verfügbarkeit und Funktion eines HF-Modulators an Ihren Elektronik-Fachhändler bzw. an Philips.**

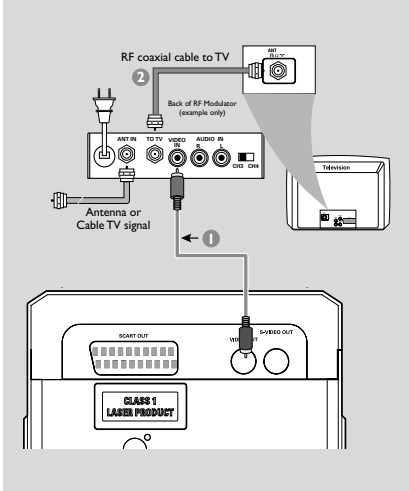

- **1** Benutzen Sie das Composite Video-Kabel (gelb) für den Anschluss der **VIDEO OUT** Buchse des DVD-Spielers an die Videoeingangsbuchse am HF-Modulator.
- 2 Benutzen Sie das HF-Koaxialkabel (nicht mitgeliefert) für den Anschluss des HF-Modulators an die HF-Buchse Ihres Fernsehgeräts.

### **Schritt 5: Anschluss des Netzkabels**

#### **WICHTIG!**

**– Niemals bei eingeschaltetem Strom Anschlüsse vornehmen oder umstecken.**

 Nachdem alles vorschriftsmäßig angeschlossen ist, das Wechselstromnetzkabel an die Steckdose anschließen.

### **Optional: Anschluss zusätzlicher Komponenten**

#### **WICHTIG!**

**– Einige DVDs sind kopiergeschützt. Sie können die Disk nicht durch einen Videorecorder oder ein digitales Aufzeichnungsgerät bespielen.**

**– Beim Herstellen von Anschlüssen ist sicherzustellen, dass die Kabelfarbe mit der Buchsenfarbe übereinstimmt.**

**– Sich stets auf die Anleitung der angeschlossenen Ausrüstung beziehen, um den optimalen Anschluss vorzunehmen.**

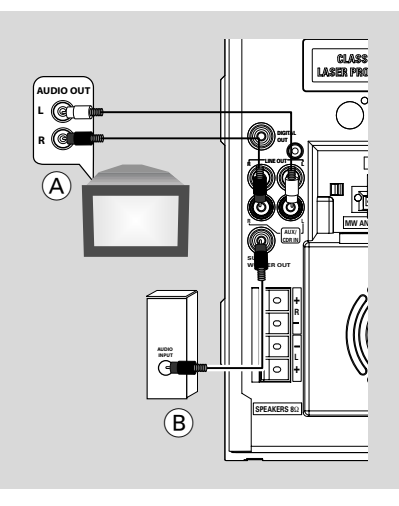

#### **Sonstige Wiedergabequellen – Ansehen und Zuhören** A

Schließen Sie die **AUX** (R/L) Buchsen an die AUDIO OUT Buchsen an einem externen A/V-Gerät (z.B. einem Fernsehgerät, Videorecorder, Laser CD-Spieler oder Kassettendeck) an. Bevor Sie den Betrieb starten, drücken Sie **SOURCE** am Bedienteil, um AUX anzuwählen oder drücken Sie **AUX** auf der Fernbedienung, um die Eingabequelle zu aktivieren.

### **Anschluss eines aktiven Subwoofers** B

Schließen Sie die Buchse **SUBWOOFER OUT** des DVD-Mikrosystems an den Audioeingang AUDIO INPUT an einem aktiven Subwoofer (nicht mitgeliefert) an.

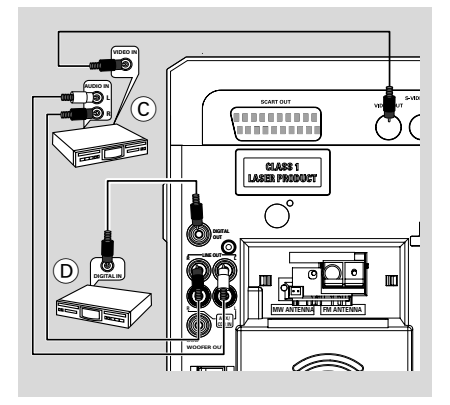

#### **Benutzung des Videorecorders zum Bespielen von DVDs** C

Schließen Sie die **VIDEO OUT** Buchsen der Anlage an die Videoeingänge VIDEO IN und die **LINE OUT (R/L)** Buchsen an die Audioeingänge AUDIO IN am Videorecorder an. Dadurch können Sie analoge Stereoaufzeichnungen (zwei Kanäle, rechts und links) anfertigen.

#### **Aufzeichnung (digital)** D

Schließen Sie die **DIGITAL OUT** Buchse des DVD-Mikrosystem an den Digitaleingang DIGITAL IN an einem digitalen Aufzeichnungsgerät an. Vor Betriebsbeginn stellen Sie den DIGITAL OUT dem Audioanschluss gemäß an. (Siehe "DIGITAL OUT".)

### **Bedienelemente am Gerät**

#### **1 ECO POWER/STANDBY-ON <b>b**

- Einschalten des Systems oder Versetzen in Eco Power- bzw. normalen Standbymodus.
- 2 **Display**
- zeigt den Gerätestatus.

#### 3 **SOURCE**

– wählt die Klangquelle für: DVD TAPE, AUX oder TUNER.

#### 4 **BAND / DISPLAY**

- für Tuner ............. zum Wählen des Wellenbereichs : FM oder MW.
- für DVD/VCD/CD/MP3-CD Zeigt während der Wiedergabe Informationen zur Disc auf dem Fernsehbildschirm und auf dem Display der Anlage an.

#### 5 **PROGRAM**

- für VCD/CD/MP3-CD…zur Programmierung von CD-Musiktiteln.
- für Tuner ............. zum Programmieren von Vorwahlsendern.

#### 6 **PRESET** í**/**ë

- für Tuner ............. zum Wählen eines Vorwahlsenders.
- for DVD/VCD/CD/MP3 CD… zur Wahl eines gewünschten Titels.

### **7 TUNING 44/23**

\*for DVD/VCD/CD................... to fast reverse/ forward the disc. (It is impossible to fast reverse / forward for MP3-CD)

für Tuner ............. zum Einstellen einer niedrigeren oder höheren Frequenz.

für Tape ............... zum schnellen Rück- oder Vorlauf.

#### 8 **Kassettenlaufwerk**

#### 9 **OPEN/CLOSE** ç

- öffnet das Cassettenfach.
- $(10)$   $\blacktriangleright$  11
- zum Starten oder Unterbrechen der Wiedergabe.

#### $(11)$   $\blacksquare$

für DVD/VCD/CD/MP3-CD…zum Stoppen der Wiedergabe oder zum Löschen eines Programms.

für Tape .............. zum Stoppen der Wiedergabe oder Aufnahme.

#### @ **VOLUME**

- zur Einstellung der Lautstärke.
- stellt die Stunden und Minuten für die Uhrzeit-/ Timer-Funktionen ein.

#### **13 RECORD**

– zum Starten der Aufnahme.

#### **(14) CLOCK SET/RDS**

\*für Clock .......... *(nur am Gerät)* legt die Uhrzeit-Funktion fest. für tuner ............. Zeigt RDS-Informationen an.

#### % **iR sensor**

– Infrarotsensor für die Fernbedienung.

#### *<u>OPEN•CLOSE</u>*

– zum Öffnen oder Schließen die CD-Lade.

#### $(17)$  **DSC**

– Auswahl der verschiedenen Klangeffekte: (FLAT, CLASSIC, JAZZ, POP oder ROCK).

#### **(18) DBB/INCREDIBLE SURROUND**

- sorgt für einen super-optimierten Stereo-Effekt.
- optimiert die Tiefen (Baß).
- $(19)$  n
- Anschluss von Kopfhörern.

### **Bedienelemente auf der Fernbedienung**

#### $(1)$   $\circ$

- Einschalten des Systems oder Versetzen in Eco Power- bzw. normalen Standbymodus.
- 2 **Nummerische Tastatur (0-9)**
- Eingabe einer Radio-Vorwahlsendernummer.

#### 3 **PROGRAM**

- DVD/VCD/CD/MP3-CD: aktiviert das Programmmenü.s
- Wahl eines anderen Diaschau-Modus beim Abspielen einer Picture CD.
- im Tuner-Modus: Programmieren von Radio-Vorwahlsendern.

#### 4 **SOURCE**

- wählt die Klangquelle für : DISC TUNER, TAPE oder AUX.
- 5 **SYSTEM MENU (nur im CD-Modus)**
- Betreten oder Verlassen der System-Menüleiste.

### 6 **DISC MENU (nur im CD-Modus)**

– DVD/VCD: Betreten oder Verlassen des CD-Inhaltsmenüs.

# **Bedienelemente**

- VCD2.0: Ein- oder Abschalten des
- Wiedergabekontroll- [Playback Control] Modus

### 7 22**/**33

Tuner

- Einstellen auf eine niedrigere oder höhere Rundfunkfrequenz.
- gedrückt halten, dann die Taste loslassen, um einen automatischen Suchlauf nach einer Radiofrequenz aufwärts/abwärts zu starten Disc
- sucht in einer Disk mit unterschiedlichen Geschwindigkeiten rückwärts/vorwärts.
- wahl der Bewegungsrichtung im CD-Inhaltsmenü/in der System-Menüleiste.
- **8** 4/▼
- wahl der Bewegungsrichtung im CD-Inhaltsmenü/in der System-Menüleiste.
- 9 **OK**
- Eingabe oder Bestätigung der Auswahl.

### $(10)$   $\blacktriangleleft$  /**E**

- Disc: springt zum früheren/nächsten Kapitel/ Filmtitel/Musiktitel.
- im Tuner-Modus: Wahl einer vorgewählten Radiosendernummer

### **11) STOP ■**

– Anhalten der Wiedergabe oder Löschen eines Programms.

### @ **PLAY/PAUSE** 2;

– Starten oder Unterbrechen der CD-Wiedergabe.

### # **VOL +/-**

- zur Einstellung der Lautstärke.
- stellt die Stunden und Minuten für die Uhrzeit-/ Timer-Funktionen ein.
- Auswahl von TIMER ON oder TIMER OFF.

### **(14) ANGLE**

– Zum Wählen der DVD-Kameraperspektive.

### % **SUBTITLE**

– Zugriff auf das Untertitelsprache-Systemmenü.

#### ^ **SLEEP**

- Einstellung der Sleep (autom. aus) Timer-Funktion.
- & **IS**
- sorgt für einen super-optimierten Stereo-Effekt.

### $(18)$  **DSC**

– Auswahl der verschiedenen Klangeffekte: (FLAT, CLASSIC, JAZZ, POP oder ROCK).

### ( **DBB**

– optimiert die Tiefen (Baß)

### ) **MUTE**

– zum Unterbrechen oder Fortsetzen der tonwiedergabe.

### ¡ **DISPLAY (OSD)**

– Zum Aufrufen von Informationen auf dem Fernsehschirm während der Wiedergabe

### ™ **ECHO (nur im CD-Modus)**

### 23 **MODE**

– wählt verschiedene Wiederholungsmodi oder den Zufallswiedergabemodus für eine Disk.

### ≤ **A-B**

- für VCD/CD: Wiederholung eines bestimmten Abschnittes innerhalb eines Titels.
- für DVD: Wiederholen eines spezifischen Abschnitts auf einer CD.

### ∞ **AUDIO**

- für VCD
- Einstellung der Audio-Wiedergabe auf Stereo, Mono-links oder Mono-rechts. für DVD
- Auswahl einer Sprache für die Audio-Wiedergabe.

### § **TIMER**

\*– zur Einstellung der Timer-Funktion.

### ≥ **ZOOM**

- DVD/VCD/Picture CD: vergrößert oder verkleinert ein Bild oder ein aktives Bild am Fernsehbildschirm.
- **KEY** (nur im CD-Modus)

### ª **GOTO**

– Disc: zum schnellen Durchsuchen einer Disk durch Eingabe einer Zeit, eines Filmtitels, eines Kapitels oder eines Musiktitels.

### *Hinweise zur Fernbedienung:*

*– Wählen Sie zuerst die Quelle, die Sie steuern möchten, durch Drücken einer der Quellenwahltasten auf der Fernbedienung (z.B. DISC oder TUNER).*

*–* Then select the desired function ( ▶II,  $\blacktriangleleft$ , ë*).*

#### **WICHTIG!**

**– Bevor Sie das Gerät in Betrieb nehmen, sollten Sie die beschriebenen Vorbereitungen abgeschlossen haben.**

### **Schritt 1: Einlegen von Batterien in die Fernbedienung**

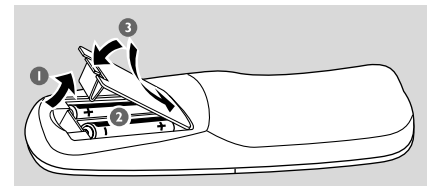

- - 1 Öffnen Sie das Batteriefach.
	- 2 Batterien vom (Typ R06 oder AA) in die Fernbedienung ein und achten Sie dabei auf die richtige Polung, die durch die Symbole " $+$ " und "-" im Innern des Batteriefachs angegeben wird.
	- **3** Schließen Sie den Deckel.

#### **Using the remote control to Fernbedienung des Systems**

 $\bullet$  Die Fernbedienung direkt auf den Fernbedienungssensor (iR) auf dem vorderen Bedienfeld richten.

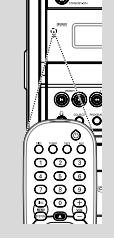

- 2 Wählen Sie die einzustellende Audio- oder Videoquelle mit den Quellentasten auf der Fernbedienung aus (z. B. TAPE, TUNER).
- 3 Wählen Sie dann die gewünschte Funktion. (z. B.  $\blacktriangleright$ II,  $\blacktriangleright$   $\blacktriangleright$   $\blacktriangleright$   $\blacktriangleright$   $\triangleright$ .

#### **ACHTUNG!**

**– Nehmen Sie Batterien heraus, wenn sie erschöpft sind oder längere Zeit nicht benutzt werden.**

**– Alte und neue oder verschiedene Arten von Batterien dürfen nicht kombiniert werden.**

**– Batterien enthalten Chemikalien, weshalb sie ordnungsgemäß zu entsorgen sind.**

### **Schritt 2: Uhrzeiteinstellung**

- $\bullet$  Auf Stand-by schalten.
- 2 Halten Sie im Bereitschaftsmodus **CLOCK SET/RDS** an der Anlage gedrückt. → "SET CLOCK" läuft über den Schirm, gefolgt von der zuletzt angewählten Quelle.
- 3 Drücken Sie **VOLUME** oder **VOL +/-** auf der Fernbedienung an der Anlage, um die Stunden einzustellen.
- 4 Drücken Sie zur Bestätigung die Taste **CLOCK SET/RDS**.

→ Die Minutenanzeige der Uhr blinkt.

- 5 Drücken Sie **VOLUME** oder **VOL +/-** auf der Fernbedienung an der Anlage, um die Stunden (Minuten) einzustellen.
- 6 Drücken Sie **CLOCK SET/RDS**, um die Einstellung zu bestätigen.

#### *Hinweis:*

*– Dieses System unterstützt nur den 24-Stunden-Modus.*

*– Die Einstellung der Uhr geht verloren, wenn der Netzstecker gezogen wird oder die Stromversorgung ausfällt.*

*– Wenn während der Einstellung 30 Sekunden lang keine Taste gedrückt wird, verlässt die Anlage automatisch den Modus zur Einstellung der Uhrzeit (manuelle Programmierung).*

### **Schritt 3: Gewünschte Video-Einstellungen wählen**

#### **WICHTIG!**

**– Vergewissern Sie sich, dass Sie alle notwendigen Anschlüsse vorgenommen haben (vgl. "**Anschlüsse – Anschluss eines Fernsehgerätes**")**

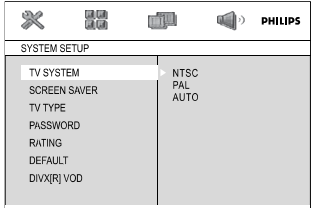

Schalten Sie das Fernsehgerät ein und stellen Sie den richtigen Videoeingangskanal ein.

→ Sie können zu Kanal 1 auf Ihrem Fernsehgerät gehen; anschließend drücken Sie die Kanal-nachunten-Taste wiederholt, bis Sie den Videoeingangskanal sehen.

➜ Oder: die Fernsehgerät-Fernbedienung könnte eine Taste oder einen Schalter haben, womit verschiedene Videomodi gewählt werden.

**1** Drücken Sie auf **SYSTEM MENU** im Stopp-Modus oder während der Wiedergabe.

<sup>2</sup> Drücken Sie << <sup>→</sup> → → → → → → auf der

Fernbedienung, um durch die Funktionen zu navigieren und wählen Sie dann die gewünschte Option.

➜ Gehen Sie zu **SYSTEM SETUP** und drücken Sie 4.

**→ Gehen Sie zu einem der folgenden Punkte** und drücken Sie >>.

#### **– Einstellung TV-SYSTEM**

Erlaubt Ihnen die Wahl des zum angeschlossenen Fernsehgerät passenden Farbsystems.

#### **NTSC**

– Wählen Sie diese Betriebsart, wenn das angeschlossene Fernsehgerät ein NTSC-System ist. Dadurch wird das Videosignal einer PAL-CD geändert und im NTSC-Format ausgegeben.

#### **PAL**

– Wählen Sie diese Betriebsart, wenn das angeschlossene Fernsehgerät ein PAL-System ist. Dadurch wird das Videosignal einer NTSC-CD geändert und im PAL-Format ausgegeben.

#### **AUTO**

– Wählen Sie diese Betriebsart, wenn das angeschlossene Fernsehgerät ein Multisystem ist. Das Ausgangsformat entspricht dem Videosignal der CD.

#### **– Einstellung TV-TYP**

Wählen Sie das Seitenverhältnis des anzuschließenden Fernsehgerätes.

#### **4:3 PS** (Pan Scan)

– Benutzen Sie diese Einstellung, wenn Sie ein konventionelles Fernsehgerät haben und Ihre DVD nicht für Breitbildschirmbetrachtung formatiert ist. Ein Breitbild wird auf dem gesamten Fernsehgerät-Bildschirm angezeigt, wobei ein Teil automatisch abgeschnitten wird.

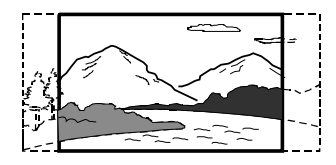

#### **4:3 LB** (Letter Box)

– Benutzen Sie diese Einstellung, wenn Sie ein konventionelles Fernsehgerät haben und Ihre DVD für Breitbildschirmbetrachtung formatiert ist. Ein Breitbild mit Streifen wird in den oberen und unteren Abschnitten des Fernsehgerät-Bildschirms angezeigt.

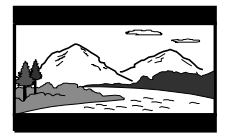

#### **16:9** (Breitbildschirm)

– Benutzen Sie diese Einstellung, wenn Sie ein Breitbild-Fernsehgerät haben (Sie müssen ferner Ihr Breitbild-Fernsehgerät auf "Vollgröße" einstellen).

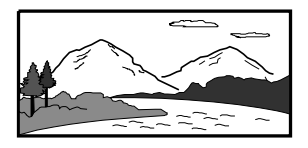

# **Vorbereitungen**

#### *Hinweis*

*Das von Ihnen gewählte Format muss auf der Disk verfügbar sein. Ist dies nicht der Fall, haben die Bildformat-Einstellungen keinen Einfluss auf das Bild während der Wiedergabe.*

#### **Zum Entfernen des Menüs**

Drücken Sie die Taste **SYSTEM MENU**.

### **Schritt 4: Einstellung der bevorzugten Sprache**

Wenn Sie in der DVD-Mikroanlage eine Sprache auswählen, schaltet die Anlage auf diese Sprache um, sobald Sie eine Disc einlegen. Falls die gewünschte Sprache auf der Disc nicht zur Verfügung steht, schaltet die Anlage auf die Standard-Spracheinstellung. Die Menüsprache der DVD-Mikroanlage kann jedoch nach der Auswahl nicht mehr geändert werden.

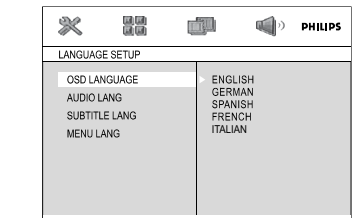

- **1** Drücken Sie auf **SYSTEM MENU** im Stopp-Modus oder während der Wiedergabe.
- **2** Drücken Sie <</a></a>/> **2** auf der Fernbedienung, um die gewünschte Option auszuwählen.

➜ Gehen Sie zu **LANGUAGE SETUP** und drücken Sie  $\Psi$ .

**→ Gehen Sie zu einem der folgenden Punkte** und drücken Sie >>.

#### **OSD LANGUAGE**

Änderung der Displaysprache auf dem Fernsehbildschirm. Wählen Sie die gewünschte Sprache aus der angezeigten Liste.

#### **AUDIO LANG**

Änderung der Displaysprache für Untertitel. Wählen Sie die gewünschte Sprache aus der angezeigten Liste.

#### **SUBTITLE LANG**

Änderung der Displaysprache für Audio-Titel. Wählen Sie die gewünschte Sprache aus der angezeigten Liste.

#### **MENU LANG**

Wählen Sie die gewünschte Sprache für das DVD-Menü.

Falls die gewählte Sprache auf der DVD nicht zur Verfügung steht, wird automatisch eine der Sprachen auf der DVD ausgewählt (gilt nicht für die Sprache der Bildschirmanzeige)

Sie können alle DVD-Einstellungen außer der Altersfreigabe zurücksetzen.

Wenn die ausgewählte Sprache auf der DVD nicht zur Verfügung steht, wird automatisch die jeweilige Originalsprache der DVD ausgewählt.

- <sup>3</sup> Drücken Sie ▲/▼, um eine Sprache auszuwählen, und dann **OK**.
- 4 Wiederholen Sie die **Schritte 2-3** für andere Einstellungen.

#### **Zum Entfernen des Menüs**

Drücken Sie **SYSTEM MENU**.

### **Einschalten der anlage**

- Taste **ECO POWER/STANDBY-ON (b)** (**c)** auf der Fernbedienung) drücken. → Auf dem Display werden kurz "HELLO". Das Gerät schaltet auf die zuletzt gewählte Klangquelle um.
- Taste **SOURCE** (**DISC**, **TUNER**, **TAPE** oder **AUX** auf der Fernbedienung). → Das Gerät schaltet auf die gewählte Klangquelle um.

### **Umschalten auf Eco Power Standby-modus**

- Betätigen Sie **ECO POWER/STANDBY-ON** th im aktiven Modus. → Die Anlage schaltet auf Energiesparmodus (die ECO POWER LED ist an) oder normalen Bereitschaftsmodus mit Uhrzeitanzeige.
- Die Lautstärke, die interaktiven Klangeinstellungen, der zuletzt ausgewählte Modus sowie Tonquellen- und Tunervoreinstellungen verbleiben im Speicher des Players.
- Wenn die Anlage sich im normalen Bereitschaftsmodus mit Uhrzeitanzeige befindet, können Sie sie in den Energiesparmodus versetzen, indem Sie **ECO POWER/ STANDBY-ON (1)** mindestens 3 Sekunden lang gedrückt halten. Dasselbe gilt für das Umschalten vom Energiesparmodus auf normalen Bereitschaftsmodus.

### **Energiesparende automatische Standby-funktion**

Als energiesparendes Leistungsmerkmal schaltet das Gerät 15 Minuten, nachdem eine CD das Ende erreicht hat und kein Bedienelement betätigt wurde, automatisch auf Standby um.

### **Klangregelung**

- Taste **DSC** einmal oder mehrmals drücken, um den gewünschten Soundeffekt zu wählen : FLAT, CLASSIC, JAZZ, POP oder ROCK.
- Drücken Sie **DBB/INCREDIBLE SURROUND** um den Surround Sound-Effekt oder Bassoptimierung ein- oder auszuschalten. → Die Sequenzen lauten wie folgt :
- Sie können auch **DBB** bzw. **IS** auf der Fernbedienung drücken, um die DBB- bzw. IS-Funktion ein- oder auszuschalten.

#### *Hinweis:*

*– Der Effekt von INCREDIBLE SURROUND kann bei unterschiedlichen Musiktypen schwanken.*

### **Lautstärkeregelung**

Taste **VOLUME** oder **VOL +/-** auf der Fernbedienung zum Anheben oder Verringern der Lautstärke. → "VOLUME" XX" wird angezeigt. "XX" bezeichnet den Lautstärkepegel.

#### **Verwendung von Kopfhörern**

● Verbinden Sie den Stecker des Kopfhörers mit der Buchse n oben an der Rückseite des DVD-Players.

→ Der Ton wird ausgeschaltet.

### **Wiedergabe unterbrechen**

- Taste **MUTE** auf der Fernbedienung drücken. **→** Die Wiedergabe wird mit stummgeschaltetem Ton fortgesetzt und die Angabe "MUTE" erscheint im Display.
- Zum Augheben der stummschalten Taste **MUTE** erneut drücken oder die Lautstärke mit dem Regler VOLUME anheben.

#### **WICHTIG**

**– Diese Anlage ist für herkömmliche Discs konzipiert. Verwenden Sie daher kein Zubehör wie Stabilisierungsringe oder Pflegetücher usw.; solches Zubehör könnte den Abspielmechanismus beschädigen.**

**– DVDs und Spieler sind mit regionalen Einschränkungen konzipiert. Vor dem Abspielen einer Disk vergewissern Sie sich, dass die Disk zur selben Zone wie Ihr Spieler gehört.**

**– Je nach DVD oder Video CD können sich einige Abläufe unterscheiden oder Restriktionen unterliegen.**

**– Nicht auf die Disk-Lade drücken oder andere Objekte als Disks in die Disk-Lade geben, weil dies Fehlfunktion des Disk-Spielers verursachen kann.**

**– Den CD-Spieler während der Wiedergabe nicht bewegen, weil das DVD-Mikrosystems hierdurch beschädigt werden könnte.**

**– Wenn beim Drücken einer Taste das Sperrsymbol auf dem TV-Bildschirm erscheint, heißt dies, dass die Funktion auf der vorliegenden Disk oder zum gegenwärtigen Zeitpunkt nicht verfügbar ist.**

### **Abspielen von Disks**

- **1 Schließen Sie die Netzkabel des DVD-Spielers** und Fernsehgerätes (und etwaiger optionaler Stereogeräte oder AV-Empfänger) an eine Steckdose an.
- **2** Schalten Sie das Fernsehgerät ein und stellen Sie den richtigen Videoeingangskanal ein. (vgl. "Anschlüsse – Anschluss eines Fernsehgerätes").

**<sup>3</sup>** Drücken Sie **ECO POWER/STANDBY-ON** O (O auf der Fernbedienung). → Das DVD-Hintergrundbild von Philips wird auf dem Fernsehbildschirm angezeigt.

- **4** Drücken Sie die Taste **OPEN•CLOSE**<sup>3</sup> um die Disk-Lade zu öffnen und eine Disk einzulegen, dann schließen Sie die Disk-Lade. **→** Achten Sie darauf, dass die Disk-Beschriftung nach oben zeigt.
- 5 Die Wiedergabe beginnt automatisch. → Wenn ein Disk-Menü auf dem Fernsehgerät

erscheint, siehe nächste Seite zum Thema "Benutzung des Disk-Menüs"

**→ Wenn die Disk durch die Kindersicherung** gesperrt wurde, müssen Sie Ihr vierstelliges Passwort eingeben. (siehe "SYSTEM SETUP-PASSWORD".)

**6** Drücken Sie einfach jederzeit **STOP** um die Wiedergabe zu stoppen.

### **Benutzung des Disk-Menüs**

Je nach Disk kann ein Menü auf dem TV-Bildschirm erscheinen, sobald Sie die Disk einlegen.

#### **Wiedergabefunktion oder -element wählen**

● Drücken Sie <<**/></>/> </>>>>/A/V** und OK oder **Numeric Keypad (0-9)** auf der Fernbedienung **→ Wiedergabe beginnt automatisch.** 

#### **Menüzugriff oder -wegnahme**

● Drücken Sie **DISC MENU** auf der Fernbedienung

#### **Bei VCDs mit der Wiedergabekontroll- (PBC-) Funktion, nur bei Version 2.0**

PBC-Wiedergabe erlaubt Ihnen das interaktive Abspielen von Video-CDs, wobei dem Menü im Display gefolgt wird.

● Im Stop-Modus drücken Sie die Taste **DISC MENU**.

➜ Wenn PBC eingeschaltet (ON) war, wird es ausgeschaltet (OFF) und die Wiedergabe wird fortgesetzt.

➜ Wenn PBC ausgeschaltet (OFF) war, wird es eingeschaltet (ON) und Sie sehen den Menübildschirm.

### **Wiedergabe-Grundbedienelemente**

**Unterbrechung der Wiedergabe (DVD/ VCD/CD/MP3/WMA)**

**1** Bei der Wiedergabe drücken Sie die Taste **PLAY/PAUSE** II. ➜ Die Wiedergabe wird unterbrochen und der

Klang stummgeschaltet.

2 Zur Fortsetzung des normalen Abspielens drücken Sie **PLAY/PAUSE >II**.

#### **Springen zu einem anderen Titel (Musiktitel)/einer anderen Szene(DVD/ VCD/CD/MP3/WMA)**

- **1** Drücken Sie **PRESET i</a>**/> Während der Wiedergabe, um zum nächsten Kapitel/Titel zu springen
- 2 Direktauswahl eines Titels (Musiktitel)/einer Szene (nicht im DVD-Betrieb). Geben Sie die Nummer des gewünschten Titels (Musiktitel)/der gewünschten Szene mit den **Nummerntasten (0-9)** ein.

**Fortsetzung der Wiedergabe ab dem letzten Halte-Punkt (DVD/VCD/CD/MP3 /WMA)**

● Im Stop-Modus, und wenn eine CD nicht ausgeworfen wurde, drücken Sie **PLAY/PAUSE**  $\blacktriangleright$ II

#### **Aufheben des Fortsetzungsmodus**

● Im Stop-Modus drücken Sie erneut **STOP** 

#### **Zoom (DVD/VCD/JPEG)**

Mit dem Zoom können Sie das Bild während der Wiedergabe vergrößern oder verkleinern.

- 1 Drücken Sie wiederholt **ZOOM**, um das Bild zu vergrößern oder zu verkleinern.
- <sup>2</sup> Drücken Sie <</>
<del>△</del>/> **A/** um das Bild an die Größe des Fernsehbildschirms anzupassen.

**Wiederholter Abspielmodus (DVD/VCD/ CD/MP3/WMA)**

● Drücken Sie wiederholt **MODE** um während der Wiedergabe einen Wiederholungsmodus zu wählen.

#### **DVD CHAPTER**

– um die Wiedergabe des aktuellen Kapitels zu wiederholen.

#### **TITLE**

– um die Wiedergabe des aktuellen Titels.

#### **OFF**

*–* Schaltet den Wiederholmodus ab.

#### **VCD/MP3/CD**

#### **REP 1**

– um die Wiedergabe des aktuellen Albumtitels.

#### **REP ALL**

*– zum Wiederholen der kompletten Disk.*

#### **REPEAT ALL SHUFFLE**

– zum Wiederholen der Titel in zufälliger Reihenfolge.

#### **REPEAT ALL SHUFFLE OFF**

*–* Schaltet den Wiederholmodus ab.

#### **Wiederholung A-B (DVD/VCD/CD/MP3/ WMA)**

- 1 Drücken Sie **A-B** an Ihrem gewählten Ausgangspunkt.
- 2 PDrücken Sie **A-B** erneut an Ihrem gewählten Endpunkt.

**→** Die Abschnitte A und B können nur innerhalb desselben Kapitels/ Titels festgelegt werden. → Die Passage wird jetzt ununterbrochen wiederholt.

3 Zur Fortsetzung des normalen Abspielens drücken Sie **A-B** erneut. → "R-B CRNCEL"erscheint auf dem Fernsehschirm.

#### **Programmieren**

Zum Auswählen Ihrer Lieblingstitel/-kapitel für die Wiedergabe in gewünschter Reihenfolge.

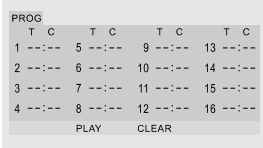

**1** Drücken Sie **PROGRAM** auf der

Fernbedienung, um in den Programmmodus zu gelangen.

- 2 Verwenden Sie den **numerischen Tastenblock (0-9)**, um die Titel oder die Kapitel direkt einzugeben.
- **3** Bewegen Sie den Cursor, indem Sie <</a> ▲/▼ drücken, um PLAY zu wählen.
- 4 Drücken Sie **OK**, um die Wiedergabe zu starten.

### **Schnellsuche innerhalb eines Titels/ Kapitels(DVD/VCD/CD/MP3/WMA)**

- **1** Drücken Sie **TUNING 44/>>** während der Wiedergabe, um die gewünschte Geschwindigkeit zu wählen: 2X, 4X, 8X oder 20X (rückwärts oder vorwärts). → Der Klang wird stummgeschaltet.
- 2 Zur Rückkehr zur normalen Geschwindigkeit drücken Sie **PLAY/PAUSE >II**.

**Zeitsuche und Suche nach Kapitel/ Titelnummer (DVD/VCD/CD/MP3/ WMA)**

- **Deutsch**
- 1 Drücken Sie **GOTO**, bis die Bearbeitungsbox für das Kapitel/den Titel erscheint.
- <sup>2</sup> Geben Sie mit Hilfe des numerischen Tastenblocks auf der Fernbedienung von links nach rechts die Stunden, Minuten und Sekunden in die Zeitbearbeitungsbox ein.

#### **ODER**

Geben Sie mit Hilfe des numerischen Tastenblocks auf der Fernbedienung die gewünschte Kapitel-/Titelnummer in die Kapitel- /Titelbearbeitungsbox ein.

**Informationsanzeige während der Wiedergabe (DVD/VCD/CD/MP3/ WMA)**

● Drücken Sie **DISPLAY**, während der Wiedergabe, um die Diskinformation auf dem Fernsehgerät anzuzeigen.

#### **DVD/VCD/CD**

- ➜ Verstrichene Wiedergabezeit des aktuellen Tracks/Kapitel.
- ➜ Verbleibende Wiedergabezeit des aktuellen Tracks/Kapitel.
- **→** Verstrichene Wiedergabezeit der gesamten Disc.
- → Verbleibende Wiedergabezeit der gesamten Disc.
- $\rightarrow$  Display aus

### **MP3 CD**

**→** Verstrichene Wiedergabezeit des aktuellen Tracks.

**→** Verbleibende Wiedergabezeit des aktuellen Tracks.

### **Besondere Disc-Funktionen**

#### **Abspielen eines Titels (DVD)**

- 1 Drücken Sie **DISC MENU**. **→** Das Disk-Menü erscheint auf dem Fernsehbildschirm.
- 2 Benutzen Sie die Tasten <</a></a>/>
2 zur Wahl einer Abspieloption.
- 3 Drücken Sie zur Bestätigung die Taste **OK**.

### **Kamerawinkel (DVD)**

● Drücken Sie ANGLE wiederholt, um einen anderen Winkel wunschgemäß zu wählen.

**Ändern der Audiosprache (für DVDs, die in mehrfachen Sprachen aufgenommen wurden)**

● Drücken Sie **AUDIO** wiederholt, um verschiedene Audiosprachen zu wählen.

#### **Ändern des Audiokanals (für VCD)**

● Drücken Sie **AUDIO**, um die von der Disk bereitgestellten Audiokanäle (Mono Left, Mono Right or Stereo).

#### **Untertitel (DVD)**

● Drücken Sie **SUBTITLE** wiederholt, um verschiedene Untertitelsprachen zu wählen.

### **Abspielen von MP3/ WMA/ Picture Disks (Kodak, JPEG)**

#### **IMPORTANT!**

**Sie müssen Ihr Fernsehgerät einschalten und den richtigen Videoeingangskanal einstellen.**

### **Abspielen von MP3/ WMA Disks**

#### **Hauptfunktionen**

- **1** Legen Sie eine MP3/WMA Disk ein. → Auf dem Fernsehschirm wird ein Datendisc-Menü angezeigt, und die Wiedergabe beginnt automatisch mit dem ersten Track (der ersten Datei).
- <sup>2</sup> Drücken Sie auf << , um zur Spalte mit den Alben (Ordnern) auf der linken Seite des Bildschirms zu navigieren. Wählen Sie dann mit

▲/▼ ein Album (einen Ordner) aus und drücken Sie **OK**, um das Album zum öffnen.

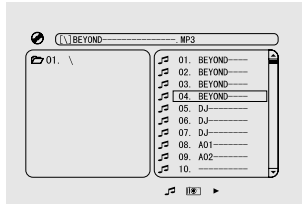

- **3** Drücken Sie auf  $\blacktriangleright\blacktriangleright$ , um zur Spalte mit den Tracks (Dateien) auf der rechten Seite des Bildschirms zu navigieren. Markieren Sie dann mit ▲/▼ einen Track (eine Datei) oder geben Sie die Nummer des Tracks (der Datei) direkt mit der Nummerntastatur (0-9) ein.
- 4 Drücken Sie zur Bestätigung die Taste **OK**. **→** Die Wiedergabe startet ab dem gewählten Titel bis zum Ende des Albums.

#### *Nützlicher Hinweis:*

*– Die Disk-Lesezeit kann, wegen der Komplexität der Verzeichnis/Datei-Konfiguration, mehr als 10 Sekunden betragen.*

#### **Wiedergabeauswahl**

Während der Wiedergabe können Sie;

- **Drücken Sie PRESET I∢/** ▶ um einen anderen Titel im aktuellen Album auszuwählen.
- **PLAY/PAUSE II** zur Unterbrechung/ Fortsetzung der Wiedergabe benutzen.

### **Abspielen von Picture Disks**

#### **Hauptfunktionen**

- **1** Legen Sie eine JPEG Picture Disk ein. **→** Auf dem Fernsehschirm wird ein Datendisc-Menü angezeigt, und die Wiedergabe beginnt automatisch mit dem ersten Track (der ersten Datei).
- 2 Drücken Sie auf 22 , um zur Spalte mit den Alben (Ordnern) auf der linken Seite des Bildschirms zu navigieren. Wählen Sie dann mit ▲/▼ ein Album (einen Ordner) aus und drücken Sie **OK**, um das Album zum öffnen.
- **3** Drücken Sie auf  $\blacktriangleright\blacktriangleright$ , um zur Spalte mit den Tracks (Dateien) auf der rechten Seite des Bildschirms zu navigieren. Markieren Sie dann mit ▲/▼ einen Track (eine Datei) oder geben Sie die Nummer des Tracks (der Datei) direkt mit der Nummerntastatur (0-9) ein.
- 4 Drücken Sie zur Bestätigung die Taste **OK**. **→** Die Wiedergabe startet ab dem gewählten Bild bis zum Ende des Albums.

#### **Wiedergabeauswahl**

Während der Wiedergabe können Sie;

- Drücken Sie PRESET<sup>I<</sup>/>I um eine andere Datei im aktuellen Verzeichnis auszuwählen.
- Verwenden Sie <</a></a>Alvender</a> Fernbedienung, um die Bilddateien zu rotieren/ drehen.
- **Drücken Sie wiederholt PLAY/PAUSE >II um** die Wiedergabe zu unterbrechen/fortzusetzen.
- Drücken Sie auf **STOP** ■, um die Wiedergabe zu beenden und zum Inhaltsverzeichnis der Disc zurückzukehren.

### **Spezielle JPEG-Funktionen**

#### **Zoom-Bild (JPEG)**

- Drücken Sie beim Abspielen einer Disk wiederholt **ZOOM**, um einen anderen Zoomfaktor zu wählen. (X2, X3, X4, X1/2, X1/3 oder X1/4).
- Benutzen Sie < < <sup>1</sup>→> > /▲/▼ zum Betrachten des Zoombildes.

#### **Diashow zu starten (JPEG)**

● Nur bei Bild-Disks können Sie **PROGRAM** drücken, um verschiedene Diashow-Wiedergabemodi zu wählen: Mode 0: NONE Mode 1: WIPE TOP Mode 2: WIPE BOTTOM Mode 3: WIPE LEFT Mode 4: WIPE RIGHT Mode 5: DIAGONAL WIPE LEFT TOP Mode 6: DIAGONAL WIPE RIGHT TOP Mode 7: DIAGONAL WIPE LEFT BOTTOM Mode 8: DIAGONAL WIPE RIGHT BOTTOM Mode 9: EXTEND FROM CENTER H Mode 10: EXTEND FROM CENTER V Mode 11: COMPRESS TO CENTER H Mode 12: COMPRESS TO CENTER V Mode 13: WINDOW H Mode 14: WINDOW V Mode 15: WIPE FROM EDGE TO CENTER Mode 16: RANDOM

#### **Wiedergabe mit verschiedenen Bildwiedergabewinkeln (JPEG)**

- Während der Wiedergabe drücken Sie <  $\blacktriangleright\blacktriangleright/\blacktriangle/\blacktriangledown$  um das Bild auf dem Fernsehbildschirm zu drehen.
	- $\triangle$  -Taste: Bild um die vertikale Achse spiegeln.

4 -Taste: Bild um die horizontale Achse spiegeln. 22 -Taste: Bild entgegen dem Uhrzeigersinn drehen.

 $\blacktriangleright\blacktriangleright$  -Taste: Bild im Uhrzeigersinn drehen.

### **Wiedergabe einer DivX-Disc**

Dieser DVD-Player unterstützt die Wiedergabe von DivX-Filmen, die Sie von Ihrem PC auf eine CD-R/RW überspielt haben (siehe "DVD-Menüfunktionen-DivX® VOD-Registrierungscode).

- **D** Legen Sie eine DivX-Disc ein. **→** Die Wiedergabe beginnt automatisch. Wenn nicht, drücken Sie **PLAY/PAUSE**ÉÅ.
- 2 Enthält der DivX-Film externe Untertitel, wird auf dem Bildschirm das Untertitelmenü zur Auswahl angezeigt.
- Wenn dies der Fall ist, drücken Sie auf der Fernbedienung die Taste **SUBTITLE**, um die Untertitel ein- bzw. auszuschalten.
- Wenn auf der DivX-Disc mehrsprachige Untertitel enthalten sind, wird durch Drücken auf **SUBTITLE** die Untertitelsprache während der Wiedergabe geändert.

#### *Nützlicher Hinweis:*

*– Untertiteldateien mit den folgenden Dateierweiterungen (.srt, .smi, .sub, .ssa, .ass) werden unterstützt, jedoch nicht im Dateinavigationsmenü angezeigt.*

*– Der Dateiname für Untertitel muss mit dem Dateinamen des Films identisch sein.*

### **Grundfunktionen**

- **1** Drücken Sie SYSTEM MENU um ins Setup-Menü (Grundeinstellungsmenü) zu gelangen.
- <sup>2</sup> Drücken Sie <→→→→→ um eine Seite zum Einstellen zu wählen.
- <sup>5</sup> Drücken Sie ▲/▼ um eine Option hervorzuheben.
- **4** Das Untermenü durch Drücken der Taste oder **OK**.
- **5** Bewegen Sie den Cursor, indem Sie ▲▼ drücken, um den ausgewählten Menüpunkt zu markieren.

→ Zum Einstellen der Werte drücken Sie ▲/▼ um die Werte zu verändern.

6 Drücken Sie zur Bestätigung die Taste **OK**.

#### **Zur Rückkehr zum vorigen Menü**

Drücken Sie <

#### **Zum Entfernen des Menüs**

● Drücken Sie **SYSTEM MENU**. ➜ Die Einstellungen werden im Speicher des Players gespeichert, auch wenn der Player abgeschaltet wird.

#### *Hinweis:*

*– Einige Besonderheiten in den*

*Systemmenüoptionen werden in "Getting Started" beschrieben.*

### **SYSTEM SETUP**

Die in SYSTEM SETUP enthaltenen Optionen lauten: "TV SYSTEM", "SCREEN SAVER", "TV TYPE", "PASSWORD", "RATING", "DEFAULT" und "DIVX(R) VOD".

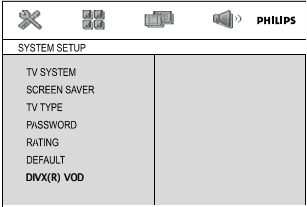

#### **TV SYSTEM**

vgl. "Vorbereitungen-Schritt 3: Gewünschte Video- Einstellungen wählen."

#### **SCREEN SAVER**

Diese Funktion dient zum Ein- bzw. Ausschalten des Bildschirmschoners.

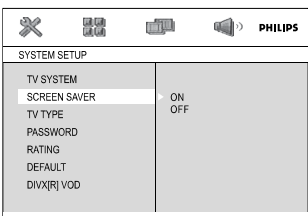

➜ **On**: In den Modi STOP, PAUSE oder No DISC (Keine DISC) wird der Bildschirmschoner aktiviert, wenn ca. drei Minuten lang kein Arbeitsschritt ausgeführt wird.

**→ Off**: Bildschirmschoner ist deaktiviert.

### **TV TYPE**

vgl. "Vorbereitungen-Schritt 3: Gewünschte Video- Einstellungen wählen."

### **PASSWORD**

Sie können Ihr vierstelliges Passwort eingeben, um die Altersbeschränkung ein- oder auszuschalten.

- → Bei eingeschalteter Altersbeschränkung wird "
- a " angezeigt.
- → Bei ausgeschalteter Altersbeschränkung wird "
- a " angezeigt.

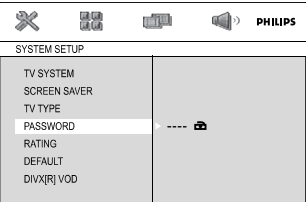

#### **Ändern des Passwortes**

1 Gehen Sie zu "PASSWORD" und drücken Sie auf  $\blacktriangleright\blacktriangleright$  oder **OK** um das Untermenü aufzurufen.

# **DVD-Menüfunktionen**

- 2 Wenn " a " angezeigt wird, geben Sie das Standard-Passwort (0000) ein und drücken Sie zum Freigeben auf OK.
- Wenn " → " angezeigt wird, fahren Sie mit den Schritten 3 und 4 fort.
- <sup>3</sup> Geben Sie Ihr neues vierstelliges Passwort mithilfe der Nummerntastatur (0-9) auf der Fernbedienung ein.
- 4 Drücken Sie zur Bestätigung auf **OK** das Passwort wird übernommen.

#### *Hinweis:*

*– Das vorgegebene Passwort (0000) ist immer aktiv, auch wenn das Passwort geändert wurde.*

#### **RATING**

Einige DVDs haben u. U. eine

Kindersicherungsstufe, die der gesamten Disk oder bestimmten Szenen auf der Disk

zugeordnet ist. Diese Funktion ermöglicht Ihnen die Festlegung einer Wiedergabe-

Einschränkungsstufe. Die Einstufungen lauten von 1 bis 8 und sind landesspezifisch. Sie können das Abspielen bestimmter, für Ihre Kinder

ungeeigneter Disks verhindern oder bestimmte Disks mit alternativen Szenen abspielen lassen.

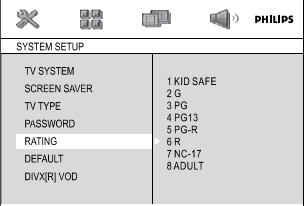

- VCD-, SVCD- oder CD-Disks sind nicht mit einer Bewertung versehen. Dies trifft auch auf die meisten illegalen DVD-Disks zu.
- **■** Drücken Sie ▲▼ um "RATING" hervorzuheben.
- **2** Das Untermenü durch Drücken der Taste aufrufen.
- <sup>3</sup> Benutzen Sie ▲▼ m eine Einstufung für die eingelegte Disk hervorzuheben. ➜ DVDs, deren Altersfreigabe höher als die von Ihnen angegebene ist, können nur abgespielt

werden, wenn Sie das vierstellige Passwort eingeben oder eine niedrigere Altersfreigabe auswählen.

#### *Nützlicher Hinweis:*

*– Einige DVDs sind nicht mit einer Einstufung versehen, obwohl die Filmeinstufung auf die Disk-Hülle aufgedruckt ist. Die Einstufungsfunktion funktioniert bei derartigen Disks nicht.*

#### **Rating explanations**

#### **1 KID SAFE**

– Geeignet für Kinder.

#### **2 G**

– Allgemeines Publikum; als für Zuschauer aller Altersstufen geeignet empfohlen.

#### **3 PG**

– Aufsicht Erwachsener wird empfohlen.

#### **4 PG 13**

– Material ist für Kinder unter 13 Jahren ungeeignet.

#### **5-6 PGR, R**

– Aufsicht durch Erwachsene - Eingeschränkt; es wird empfohlen, dass Eltern Kindern unter 17 Jahren das Anschauen verbieten oder dass das Anschauen nur im Beisein eines Elternteils oder Sorgeberechtigten gestattet wird.

#### **7 NC-17**

– Keine Kinder unter 17 Jahren; Kindern unter 17 Jahren wird vom Anschauen abgeraten.

#### **8 Adult**

– Anstößiges Material; sollte aufgrund von graphischem sexuellem Inhalt, Gewalttätigkeit oder unflätiger Sprache nur von Erwachsenen angeschaut werden.

#### **DEFAULT**

Beim Aktivieren der Funktion "Default" ("Vorgaben") werden alle Optionen und Ihre persönlichen Einstellungen auf die Werkseinstellungen zurückgesetzt und Ihre persönlichen Einstellungen werden gelöscht.

- <sup>1</sup> Drücken Sie ▲▼ um "DEFAULT" hervorzuheben.
- 2 Markieren Sie RESTORE indem Sie auf  $\blacktriangleright\blacktriangleright$ drücken.
- 3 Bestätigen Sie die Auswahl mit **OK**.

#### **WICHTIGER!**

**– Beim Aktivieren dieser Funktion werden alle Einstellungen auf die Werkseinstellungen zurückgesetzt.**

#### **DivX® VOD-Registrierungscode**

Philips stellt Ihnen den DivX® VOD (Video On Demand) Registrierungscode zur Verfügung, mit dem Sie Videos über den DivX® VOD Service ausleihen bzw. erwerben können. Weitere Informationen finden Sie unter

www.divx.com/vod.

 $\bullet$  In SYSTEM SETUP, drücken Sie  $\blacktriangle \blacktriangledown$  um DIVX(R) VOD, hervorzuheben, anschließend drücken Sie 33 oder **OK**.

**→** Der Registrierungscode wird angezeigt.

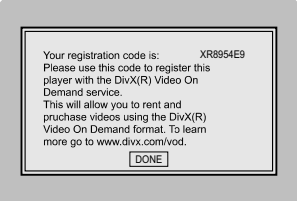

2 Drücken Sie **OK**, um den Vorgang zu beenden.

3 Verwenden Sie den Registrierungscode, um Videos beim DivX® VOD Service unter www.divx.com/vod auszuleihen bzw. zu erwerben. Befolgen Sie die Anweisungen, und speichern Sie das Video zur Wiedergabe auf diesem DVD-Spieler auf einer CD-R/RW.

#### *Nützlicher Hinweis:*

*– Alle von DivX® VOD übertragenen Videos können ausschließlich mit diesem DVD-Spieler wiedergegeben werden.*

*– Während der Wiedergabe von DivX®-Filmen ist die Zeitsuchfunktion nicht verfügbar.*

### **LANGUAGE SETUP**

Die in LANGUAGE SETUP enthaltenen Optionen lauten: "OSD LANGUAGE", "AUDIO LANG", "SUBTITLE LANG" und "MENU LANG". vgl. "Vorbereitungen-Schritt 4: Einstellung der bevorzugten Sprache."

### **VIDEO SETUP**

Die in VIDEO SETUP enthaltenen Optionen lauten: "COMPONENT", "TV MODE", "BRIGHTNESS", "CONTRAST", "HUE" und "SATURATION".

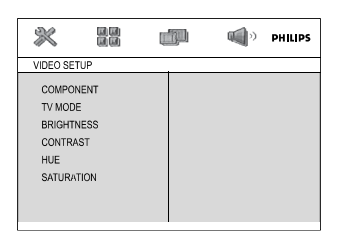

#### **COMPONENT**

Stellen Sie den Videoausgang Ihrem Videoanschluss entsprechend ein. Sie brauchen die Videoausgangseinstellung nicht zu verändern, wenn Sie die **VIDEO OUT**zum Anschluss des DVD-Mikrosystems an Ihr Fernsehgerät benutzen.

➜ **SVIDEO**: Wählen Sie dies, wenn Sie das DVD-Mikrosystems anhand der S-Video-Buchse an Ihr Fernsehgerät angeschlossen haben. ➜ **TV-RGB**: Wählen Sie dies, wenn Sie das DVD-Mikrosystems anhand der SCART-Buchse an Ihr Fernsehgerät angeschlossen haben.

#### **BRIGHTNESS**

Stellt den Helligkeitsgrad ein. Bereich: 0-12.

#### **CONTRAST**

Stellt den Kontrastpegel ein. Bereich: 0-12.

#### **HUE**

Stellt den Farbtongrad ein. Bereich: -6-+6.

#### **SATURATION**

Stellt den Sättigkeitsgrad ein. Bereich: 0-12.

#### *Nützlicher Hinweis:*

*Die Standardeinstellungen von "TV MODE"("INTERLACE") können nicht verändert werden.*

### **AUDIO SETUP**

Die in AUDIO SETUP enthaltenen Optionen lauten: "DIGITAL OUT", "DOWNMIX", "3D PROCESSING", "LPCM" und "NIGHT MODE".

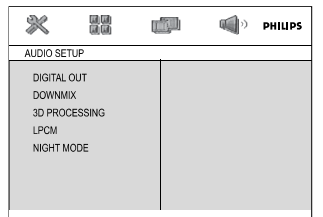

#### **DIGITAL OUT**

**→ DIGITAL/OFF: Deaktiviert die digitale** Ausgabe.

**→ DIGITAL/RAW: Wenn Sie DIGITAL** AUDIO OUT an einen mehrkanaligen Decoder/ Empfänger angeschlossen haben.

**→ DIGITAL/PCM**: Nur wenn Ihr Empfänger nicht imstande ist, Mehrkanal-Audio zu decodieren.

#### **DOWNMIX**

Diese Option erlaubt Ihnen, den Stereo-Analogausgang Ihres DVD-Spielers festzulegen. **→ LT/RT**: Bei dieser Option wird das Dolby-Digital-Signal in Stereosignale umgewandelt, die direkt über die L/R-Ausgangsbuchsen

ausgegeben werden (Downmix).

**→ STEREO:** Wählen Sie diese Option, wenn Ihr DVD-Spieler an einen Dolby Prologic-Decoder angeschlossen ist.

➜ **VSS**: Erlaubt dem DVD-Spieler die Nutzung virtueller Soundeffekte.

#### **3D PROCESSING**

Diese Funktion bietet einen virtuellen Surround Sound mit nur 2 Lautsprechern.

➜ **OFF, CONCERT, CHURCH, PASSIVE, WIDE und LIVE**

#### **LPCM**

Wenn Sie den DVD-Player über den Koaxialanschluss mit einem PCM-kompatiblen Empfänger verbinden, müssen Sie eventuell 'LPCM' einstellen.

Disks werden mit einer bestimmten Sampling-Rate aufgenommen. Je höher die Sampling-Rate, desto besser die Tonqualität.

➜ **48kHz**: Zur Wiedergabe einer Disk, die mit einer Sampling-Rate von 48 kHz aufgenommen wurde.

**→ 96kHz**: Wiedergabe einer Disc, die mit einer Sampling-Rate von 96 kHz aufgenommen wurde (nur im Stereo-Classic (flat) -Modus möglich).

**→ 192kHz**: Zur Wiedergabe einer Disk, die mit einer Sampling-Rate von 192 kHz aufgenommen wurde.

#### **NIGHT MODE**

➜ **OFF**: Wählen Sie dies, wenn Sie den Surround Sound mit seinem vollen Dynamikbereich genießen wollen.

**→ ON**: Wählen Sie dies zum Ausbalancieren der Lautstärke. Ausgänge mit hoher Lautstärke werden gedämpft, und Ausgänge mit niedriger Lautstärke werden auf einen hörbaren Pegel angehoben. Diese Funktion ist nur bei Movies mit Dolby Digital-Modus verfügbar.

# **Radioempfang**

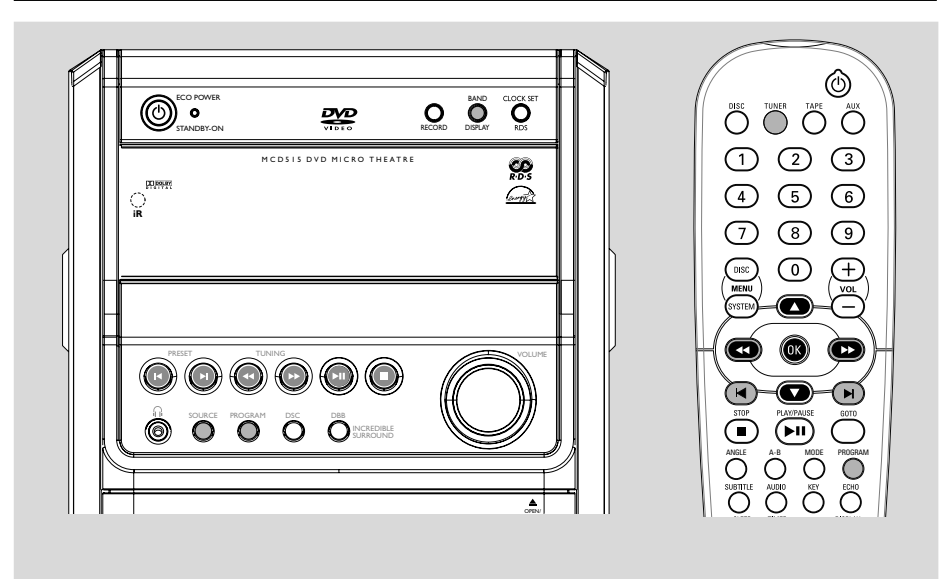

### **Einstellen auf Radiosender**

- **1** TUNER als Quelle wählen. → "FM" oder "MW" wird kurz angezeigt.
- 2 **BAND/DISPLAY** (**TUNER** auf der Fernbedienung) teinmal oder mehrmals drücken, um Ihren Wellenbereich zu wählen : FM oder MW.
- **3** Auf **TUNING ISS** oder  $\blacktriangleright$  drücken und Taste loslassen.

→ Im Display wird die Angabe "SERREH" angezeigt, bis ein Radiosender mit ausreichender Signalstärke gefunden wird.

- 4 Schritt **3** ggf. wiederholen, bis Sie den gewünschten Sender finden.
- Zum Einstellen auf einen schwachen Sender TUNING  $\blacktriangleleft$  oder  $\blacktriangleright$  kurz und wiederholt drücken, bis sich optimaler Empfang ergeben hat.

### **Programmieren von Radiosendern**

Sie können für jedes Band bis zu insgesamt 20 Sender einspeichern.

#### **Automatisches Programmieren**

**PROGRAM** für mehr als 2 Sekunden drücken, um die Programmierung zu aktivieren. **→** Alle verfügbaren Sender werden programmiert.

→ RUTO wird angezeigt, und verfügbare Sender werden in der Reihenfolge der Wellenbereichs-Empfangsstärke programmiert.

#### **Manuelles Programmieren**

- $\bullet$  Auf Ihren gewünschten Sender einstellen.
- **2 PROGRAM** drücken, um die Programmierung zu aktivieren.

➜ Auf dem Display blinkt **PROG**, dabei steht X für die Programmnummer.

- **8 PRESET I</a>** I</a> drücken, um diesem Sender eine Nummer von 1 bis 20 zuzuordnen.
- 4 **PROGRAM** erneut drücken, um die Einstellung zu bestätigen.

➜ Die Frequenz der vorgewählten Station wird angezeigt.

# **Radioempfang**

- 5 Die vier o.g. Schritte wiederholen, um weitere Sender abzuspeichern.
- Sie können einen Vorwahlsender durch Speichern einer anderen Frequenz an seiner Stelle überschreiben.

#### *Hinweis:*

*– Wenn während der Einstellung 10 Sekunden lang keine Taste gedrückt wird, verlässt die Anlage automatisch den Modus zur Einstellung der Uhrzeit.*

#### **Einstellen auf Vorwahlsender**

- - **PRESET**  $|A \rangle$  drücken, bis der gewünschte Vorwahlsender angezeigt wird.

#### **RDS**

**Radio Data System** ist ein Service, der es FM-Sendern erlaubt, zusätzliche Informationen zu zeigen. Wenn Sie einen RDS-Sender empfangen, werden, **@RDS** und der Sendername angezeigt. Wenn automatische Programmierung benutzt wird, werden RDS-Sender zuerst programmiert.

#### **Durchgehen der verschiedenen RDS-Informationen**

- **CLOCK / RDS** kurz und wiederholt drücken, um die folgenden Informationen durchzugehen (falls verfügbar).
	- Sendername
	- Radiotextmeldungen
	- Frequenz

#### **Einstellen der RDS-Uhr**

Einige RDS-Radiosender übertragen die echte Uhrzeit im Einminutentakt. Es ist möglich, die Uhr anhand eines Zeitsignals einzustellen, welches mit dem RDS-Signal übertragen wird.

- 1 Auf einen RDS-Sender einstellen (siehe "Einstellen auf Radiosender").
- 2 **CLOCK/ RDS** für 2 Sekunden oder mehr drücken.
	- → "SEAR TM" wird angezeigt.
	- → Wenn die RDS-Zeit gelesen wird, wird "RDS" angezeigt und die aktuelle Zeit gespeichert.

*Hinweis:*

*– Einige RDS-Sender übertragen ein Zeitsignal in Echtzeit im Minutentakt. Die Genauigkeit der übertragenen Uhrzeit ist vom betreffenden RDS-Sender abhängig.*

# **Kassettenbetrieb/Aufnahme**

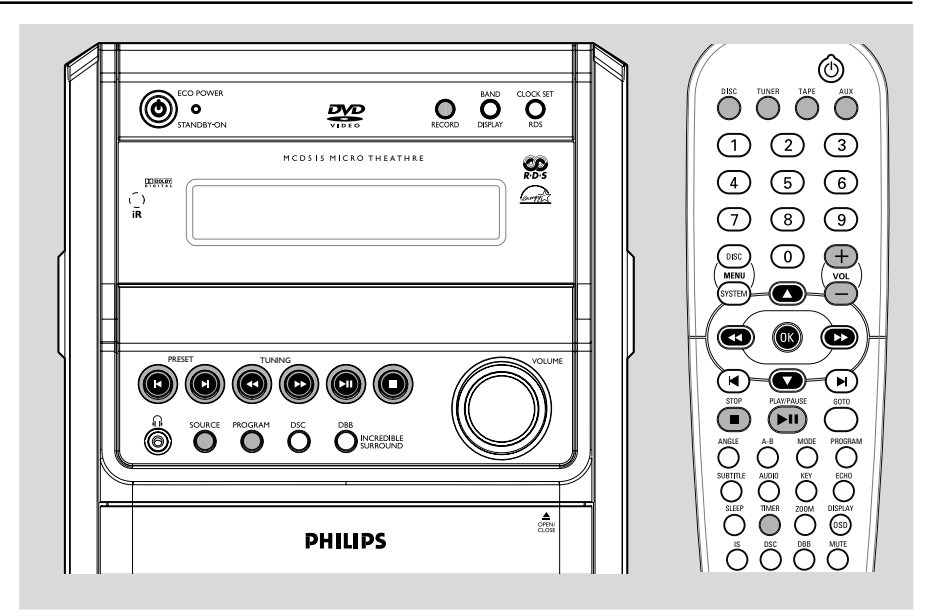

### **Abspielen von Cassetten**

- **1** TAPE als Quelle wählen. → Auf dem Display werden kurz "TAPE".
- **2 OPEN/CLOSE A** drücken, um das Cassettenfach zu öffnen.
- <sup>3</sup> Eine bespielte Cassette einlegen und das Cassettenfach schließen.
- Legen Sie die Cassette mit der offenen Seite nach unten und der vollen Spule nach links ein.
- $\bullet$  **EI** drücken, um mit dem Abspielen zu beginnen.

### **Zum Anhalten des Bandes**

● **STOP**■ drücken...

### **Schneller vorlauf / rücklauf**

1 Die Wiedergabe stoppen und Taste **TUNING** I**SI drücken.** 

**→** Das Band wird beim Erreichen des Bandendes oder -anfangs automatisch angehalten.

**→ Während des Schnelllaufs kann der Bandlauf** über das Bandzählwerk angezeigt werden.

**2 STOP** drücken, um den schnellen Vor- oder Rücklauf zu stoppen.

### **Allgemeine informationen über die aufnahme**

- Dieses Deck ist für die Aufnahme auf METALL- (IEC IV) Cassetten ungeeignet. Für die Aufnahme sollten Sie ausschließlich NORMAL-Cassetten (IEC I) benutzen, deren Zungen nicht herausgebrochen wurden.
- Die optimale Aussteuerung wird automatisch eingestellt. Ändern der Bedienelemente VOLUME, INCREDIBLE SURROUND oder DBB hat keinen Einfluß auf die vor sich gehende Aufnahme.
- Während der ersten und letzten 7 Sekunden findet keine Aufnahme statt, wenn das Vorspannband an den Aufnahmeköpfen vorbeiläuft.
- Um das versehentliche Löschen einer Aufnahme zu verhindern, die Cassette vor sich halten und die Zunge links herausbrechen. Aufzeichnung auf dieser Seite ist nicht mehr möglich. Um diese Aufnahme- bzw. Löschsperre aufzuheben, kann die entstandene Öffnung mit einem Klebeband abgedeckt werden.

*WICHTIG!*

*Überspielungen sind nur erlaubt, wenn das Urheberrecht oder andere Rechte Dritter nicht verletzt werden.*

#### **Vorbereitung zur aufnahme**

- **1** TAPE als Quelle wählen.
- 2 Legen Sie die Cassette mit der offenen Seite nach unten und der vollen Spule nach links ein.
- **3** Die zu überspielende Signalquelle vorbereiten. **DISC** – die CD(s) einlegen.

**TUNER** – den gewünschten Radiosender einstellen.

**AUX** – ein externes Gerät anschließen.

#### **Wenn die Aufnahme läuft**

- Zum Anhalten der Aufnahme **STOP**9 drücken.
- Die Timer-Funktion kann nicht eingeschaltet werden.

### **Synchro Start CD-Aufzeichnung (für CD)**

- **1 DISC** als Ouelle wählen.
- Sie können die Musiktitel in der Reihenfolge, in der Sie sie überspielen möchten, programmieren
- 2 **RECORD** drücken, um mit dem Überspielen zu beginnen.

### **Aufnahme mit ein-tastenbedienung**

- 1 **DISC**, **TUNER** oder **AUX** drücken, um die Signalquelle zu wählen.
- 2 Die Wiedergabe der gewählten Quelle starten.
- **B** RECORD drücken, um mit dem Überspielen zu beginnen.

Die unbefugte Vervielfältigung urheberrechtlich geschützter Werke, einschließlich Computerprogramme, Dateien, Rundfunksendungen und musikalischer Werke, kann eine Verletzung des Urheberrechts darstellen und eine Strafbarkeit begründen. Dieses Gerät darf zu den genannten mißbräulichen Zwecken nicht verwendet werden.

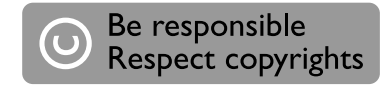

# **Uhr/Timer**

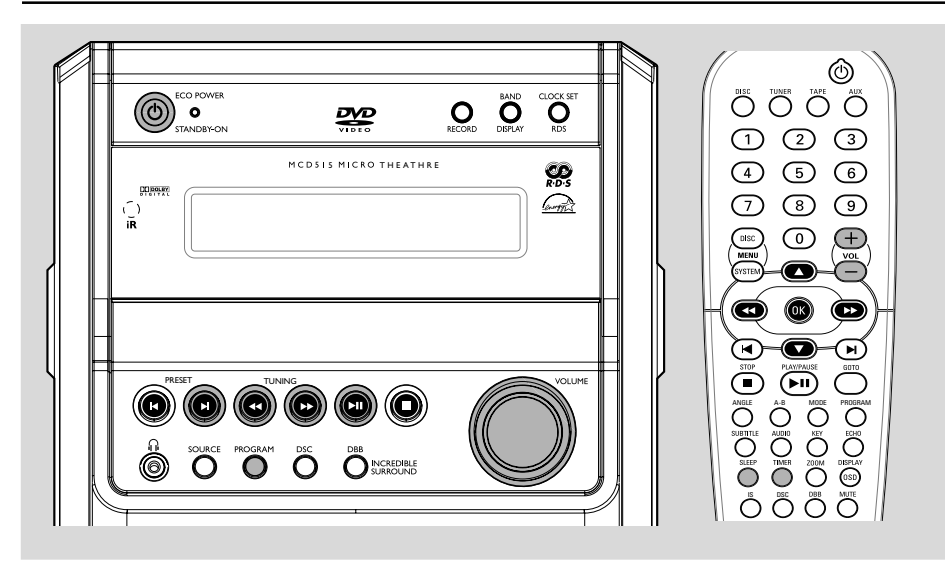

### **Uhrzeiteinstellung**

Siehe "Anschlüsse-Schritt 2: Anschluss der Lautsprecher".

### **Timer-einstellung**

- Das System ist mit einer Weckfunktion ausgestattet. Dabei wird die zuletzt ausgewählte Signalquelle zum angegebenen Zeitpunkt eingeschaltet (einmalig). Zuerst muß die Uhrzeit eingestellt werden, bevor der Timer benutzt werden kann.
- 1 Halten Sie **TIMER** auf der Fernbedienung im Stand-by-Modus länger als drei Sekunden gedrückt.

→ "SET TIMER" läuft über den Schirm, gefolgt von der zuletzt angewählten Quelle.

- 2 Drehen Sie den Regler **VOLUME** am Bedienteil oder drücken Sie auf **VOL +/-** auf der Fernbedienung um die Auswahl zu bestätigen. **→** Die Minutenanzeige der Uhr blinkt.
- 3 Drehen Sie den Regler **VOLUME** am Bedienteil oder drücken Sie auf **VOL +/-** auf der Fernbedienung um die Stunden einzustellen. → "DN" oder"DFF" wird angezeigt.

4 Drehen Sie den Regler **VOLUME** am Bedienteil oder drücken Sie auf **VOL +/-** auf der Fernbedienung, um den Timer ein- oder auszuschalten. Drücken Sie dann auf **TIMER** auf der Fernbedienung um die Einstellung zu speichern.

→ In der Anzeige erscheint <sup>1</sup>; wenn aktiviert, und dies verschwindet, wenn deaktiviert.

### **Sleep-Timer-einstellung**

Der Sleep-Timer ermöglicht es dem Gerät, sich nach einem festgelegten Zeitraum selbst abzuschalten.

**1 SLEEP** auf der Fernbedienung mehrmals drücken, um eine Zeiteinstellung wählen. ➜ Die zu wählenden Einstellungen lauten wie folgt (Zeit in Minuten): 0FF™010 ™ 020 ™ 030 ™ 040 ™ 050 ™  $0.60 \rightarrow 0.70 \rightarrow 0.80 \rightarrow 0.90 \rightarrow 0.05$ 

→ "SLEEP XX" wird im Display angezeigt. "XX" ist die Zeit in Minuten.

2 Wenn Sie die gewünschte Zeitdauer erreicht haben, lassen Sie die Taste **SLEEP** los.

#### **Zum Ausschalten des Sleep-Timers**

● **SLEEP** mehrmals drücken, bis "OFF" angezeigt wird, oder **ECO POWER/STANDBY ON** (<sup>t</sup>) drücken.

### **VERSTÄRKER**

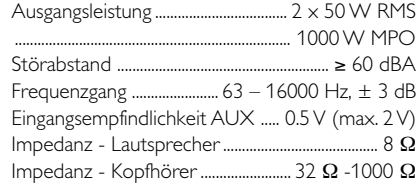

### **DVD-TEIL**

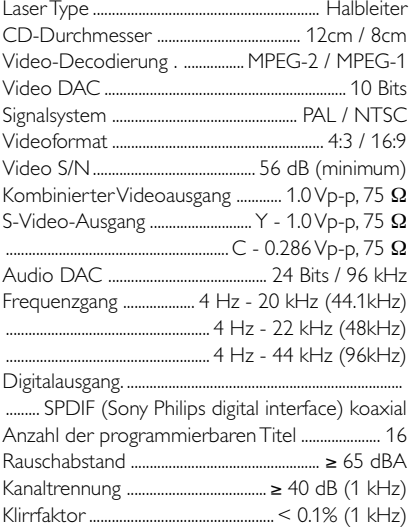

#### **TUNER**

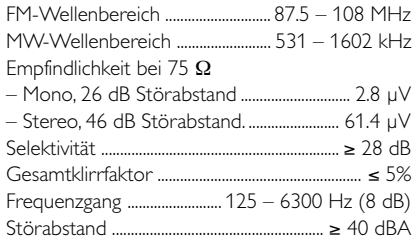

### **CASSETTENDECK**

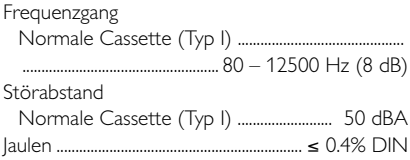

#### **LAUTSPRECHER**

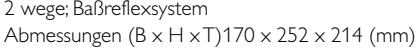

### **ALLGEMEINE**

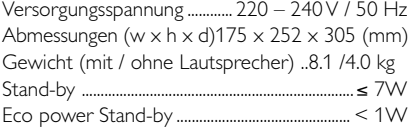

*Änderungen der technischen Daten ohne Vorankündigung vorbehalten.*

#### *ACHTUNG*

*Versuchen Sie auf keinen Fall, das Gerät selbst zu reparieren; dadurch erlischt der Garantieanspruch. Öffnen Sie das Gehäuse nicht, da die Gefahr von elektrischen Schlägen besteht.*

*Wenn eine Fehlfunktion auftritt, prüfen Sie zuerst die unten aufgeführten Punkte, bevor Sie das Gerät zur Reparatur bringen. Wenn Sie einen Fehler anhand dieser Empfehlungen nicht beheben können, wenden Sie sich an Ihren Händler oder an eine Kundendienststelle.*

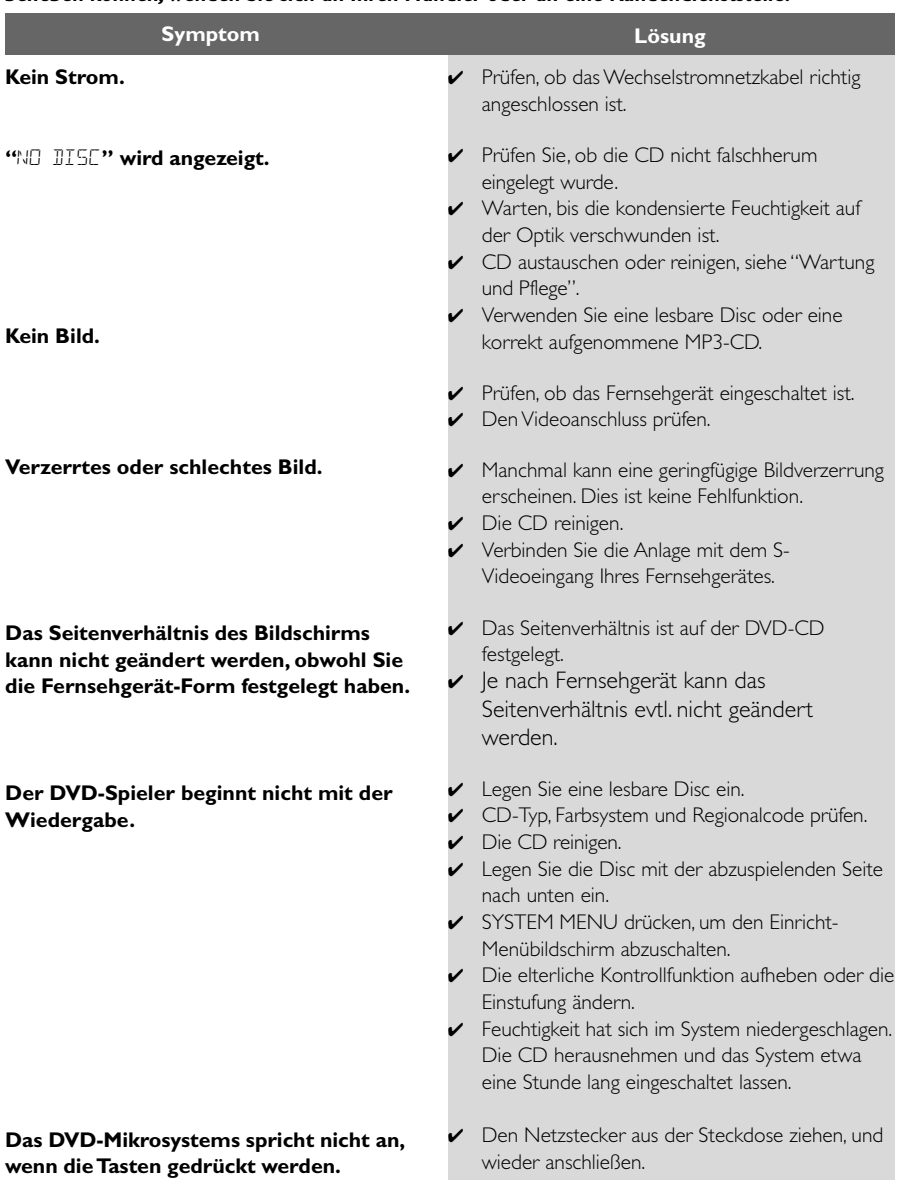

# **Fehlersuche**

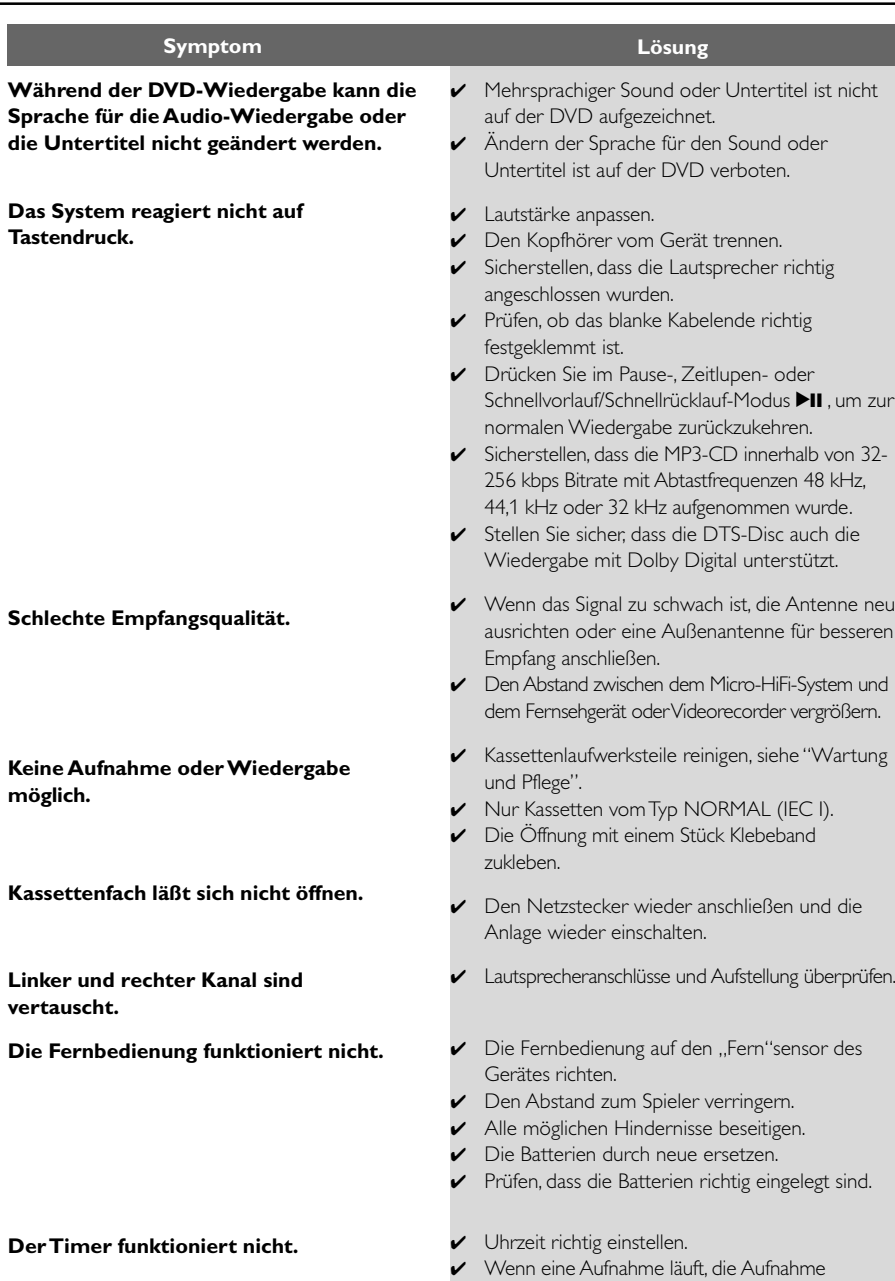

stoppen.

✔ Die Stromversorgung wurde unterbrochen oder das Netzkabel wurde vom Netz getrennt. Zeitanzeige/Timer rücksetzen.

**Die Uhrzeit-/Timereinstellung wurde gelöscht.**

**Abtastfrequenz:** Datenabtastfrequenz beim Umsetzen von analogen Daten in digitale Daten. Die Abtastfrequenz repräsentiert nummerisch, wie viele Male das ursprüngliche analoge Signal pro Sekunde abgetastet wird.

**AUDIO OUT Buchsen:** Buchsen auf der Rückseite des DVD-Systems, die Audio an ein anderes System (Fernsehgerät, Stereo usw.) schicken.

**Bitrate:** Die zur Aufnahme einer gegebenen Musiklänge benutzte Datenmenge; in Kilobit pro Sekunde oder kbps gemessen. Oder die Geschwindigkeit, mit der Sie aufzeichnen. Im Allgemeinen gilt: je höher die Bitrate oder je höher die Aufzeichnungsgeschwindigkeit, desto besser die Klangqualität. Höhere Bitraten nehmen jedoch mehr Raum auf einer Disk in Anspruch.

**Disk-Menü:** Ein für die Auswahl von auf einer DVD aufgezeichneten Bildern, Klängen, Untertiteln, mehreren Winkeln usw. vorbereitetes Bildschirmdisplay.

**Dolby Digital:** Ein von Dolby Laboratories entwickeltes Surround Sound-System, das bis zu sechs Digital Audio-Kanäle aufweist (vorne links und rechts, Surround links und rechts und Mitte).

**DTS:** Digital Theatre Systems. Dies ist ein Surround Sound-System, unterscheidet sich aber von Dolby Digital. Die Formate wurden von unterschiedlichen Unternehmen entwickelt. **JPEG:** Ein Stehbild-

Datenkomprimierungssystem, von der Joint Photographic Expert Group vorgeschlagen, welches trotz seines hohen

Komprimierungsverhältnisses geringes Nachlassen der Bildqualität mit sich bringt.

**Kapitel:** Abschnitte eines Bildes oder eines Musikstücks auf einer DVD, die kleiner als Titel sind. Ein Titel setzt sich aus mehreren Kapiteln zusammen. Jedem Kapitel wird eine Kapitelnummer zugeordnet, die es Ihnen ermöglicht, das von Ihnen gewünschte Kapitel zu finden.

**Kindersicherung:** Eine Funktion der DVD zur Beschränkung der Wiedergabe der Disk nach Alter des Benutzers gemäß landesspezifischer Einschränkungsstufe. Die Einschränkung schwankt von Disk zu Disk; wenn sie aktiviert ist, wird die Wiedergabe verhindert, wenn die Softwarestufe höher als die vom Benutzer festgelegte Stufe ist.

**MP3:** Ein Dateiformat mit einem Sounddaten-Komprimierungssystem. " MP3 " ist die Abkürzung von Motion Picture Experts Group 1 (oder MPEG-1) Audio Layer 3. Durch Benutzung des MP3-Formats kann eine CD-R oder CD-RW etwa 10-mal mehr Datenmengen als eine reguläre Disk enthalten.

**PBC – Wiedergabekontrolle:** Bezieht sich auf das zur Wiedergabekontrolle auf Video CDs oder SVCDs aufgezeichnete Signal. Durch Benutzung von auf einer - PBC unterstützenden - Video CD oder SVCD aufgezeichneten Menübildschirmen können Sie interaktive Software sowie Software mit einer Suchfunktion vorteilhaft benutzen.

**PCM (Pulse Code Modulation):** Ein System zur Umsetzung von analogen Tonsignalen in digitale Signale zur späteren Verarbeitung, ohne dass Datenkomprimierung bei der Umsetzung benutzt wird.

**Regionalcode:** Ein System, mit dem Disks nur in der zuvor designierten Region abgespielt werden können. Dieses Gerät spielt nur Disks ab, die kompatible Regionalcodes haben. Sie können den Regionalcode Ihres Gerätes finden, indem Sie auf die Rückwand schauen. Einige Disks sind mit mehr als einer Region (oder allen Regionen – ALL) kompatibel.

**Seitenverhältnis:** Das Verhältnis von vertikalen und horizontalen Größen eines angezeigten Bildes.

Das horizontal : vertikal-Verhältnis von konventionellen Fernsehgeräten lautet 4:3, und das von Breitbildschirmen lautet 16:9.

**Surround:** Ein System zur Schaffung dreidimensionaler Klangfelder voller Realismus durch Anordnung mehrerer Lautsprecher um den Zuhörer herum.

**S-Video:** Erzeugt ein klares Bild, indem separate Signale für die Leuchtdichte und die Farbe gesendet werden. Sie können S-Video nur dann benutzen, wenn Ihr Fernsehgerät eine S-Video-Eingangsbuchse hat.

**Titel:** Der längste Abschnitt einer Bild- oder Musikfunktion von DVDs, Musik usw. bei Videosoftware, oder das gesamte Album bei Audiosoftware. Iedem Titel wird eine Titelnummer zugeordnet, damit Sie den von Ihnen gewünschten Titel finden können.

**VIDEO OUT Buchse:** Buchse auf der Rückseite des DVD-Systems, die Videosignale an ein Fernsehgerät schickt.